# DevTest 8.0 – Custom Extensions

# <span id="page-0-0"></span>**Summary**

DevTest 8.0 supports customization of its components by scriptable or programmable extensions. These extensions are envisioned as configuration steps to complement the rich set of features available already out of the box. Custom DevTest Extensions might be necessary to implement accommodating customer specific configuration of the system under test, to match or to verify correctness of complex dependencies and data integrity, for instance.

This document intends to help engineers, who are new to the concept of scripted extensions in DevTest solutions, to get started. It is not supposed to replace current product documentation, but to complement it: information about scripted extensions is scattered to various locations in product documentation, located close to the DevTest components they can extend. This document pulls together all this information into this single document. Because of its focus on scripting, commonalities, specifics, recommendations, and finally best practices of the multiple scripting environments are described and explained.

This document does not cover introductions into scripting languages used in DevTest.

Some extension capabilities become available with Service Packs for DevTest 8.0 only. This is noted along with the description.

<span id="page-0-1"></span>This document covers DevTest 8.0.2.

# **Document History**

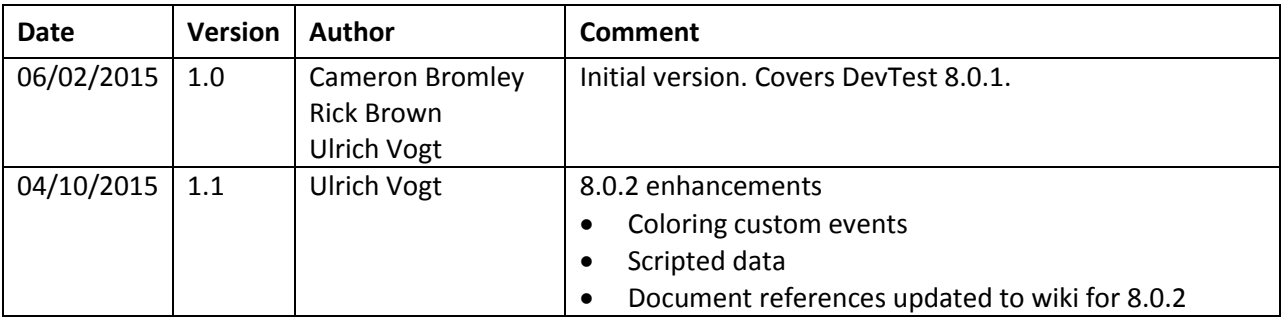

# **Contents**

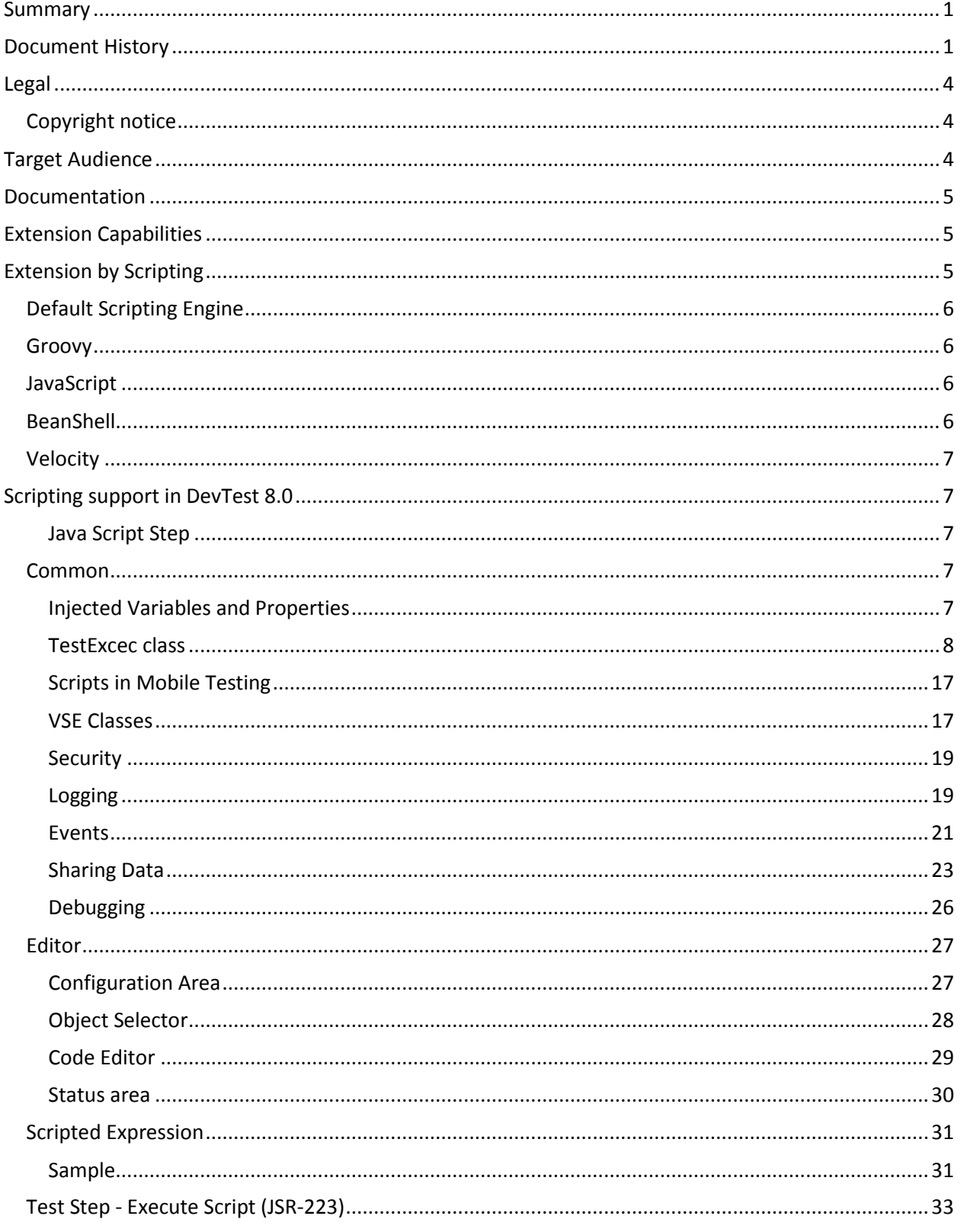

Page 2 of 57

Copyright © 2015 CA, Inc. All rights reserved. All marks used herein may belong to their respective companies. This document does not contain any warranties and<br>is provided for informational purposes only. Any functionalit

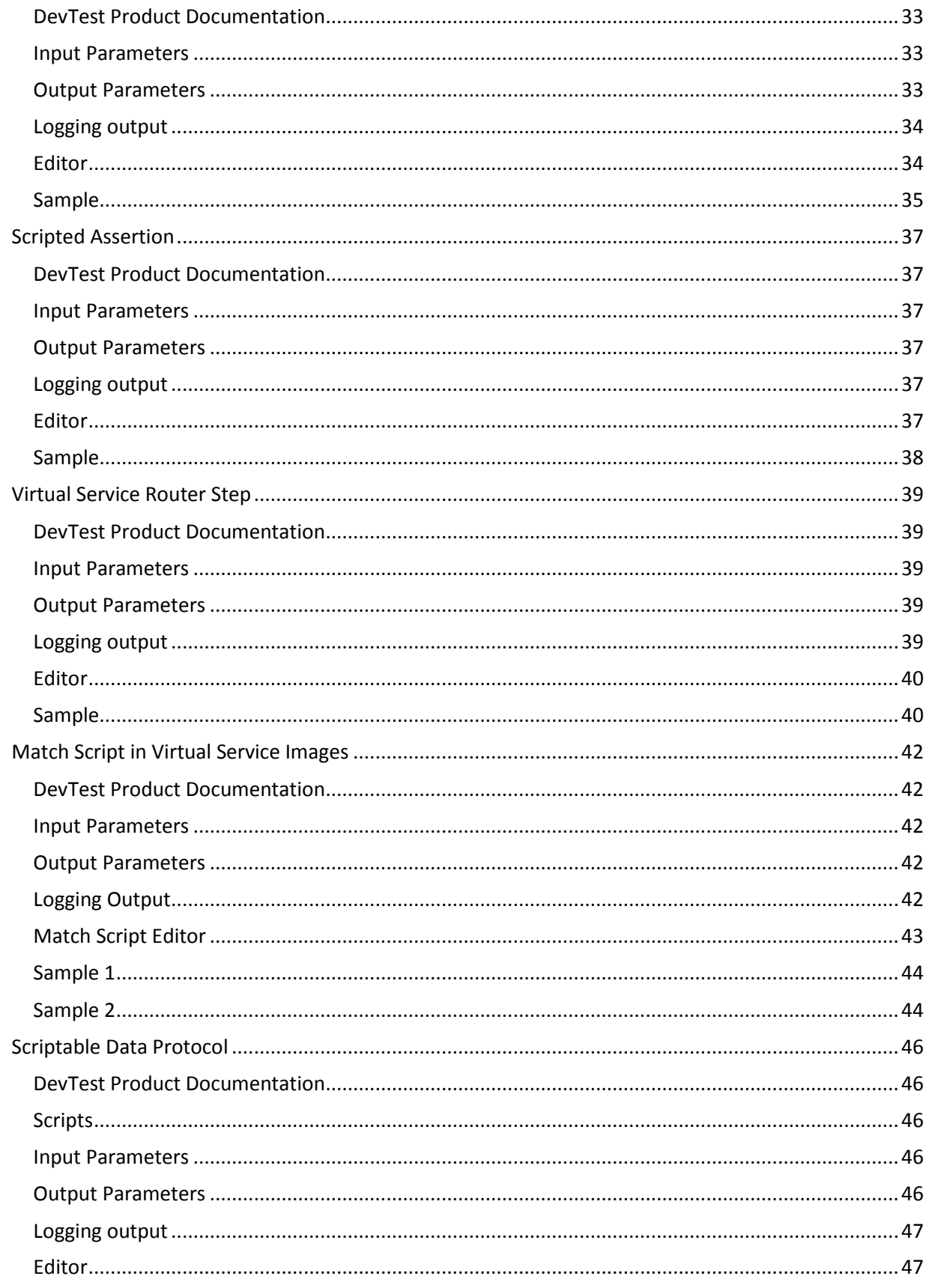

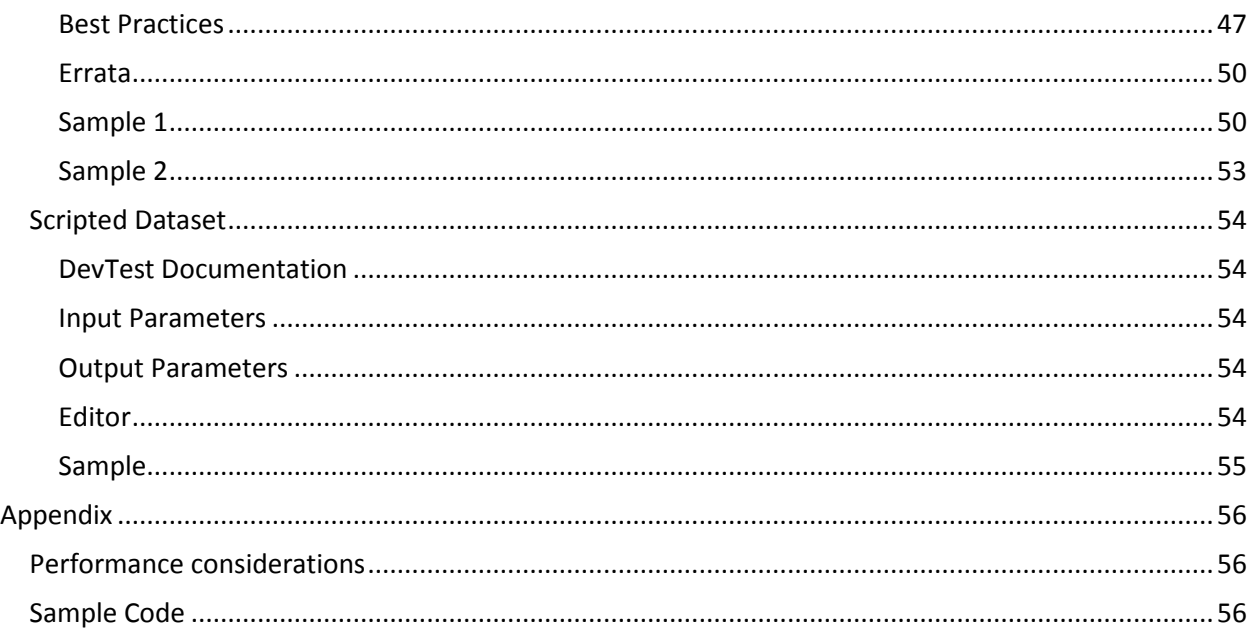

# <span id="page-3-0"></span>**Legal**

- What kind of CA support is provided with a custom extension? Custom extensions are not covered by common CA product support conditions. Special support can be negotiated. Please contact your CA representative.
- What happens when a new version of DevTest is installed? A custom extension might need to be recompiled to meet the differences in DevTest API. CA strives for DevTest API backward compatibility.
- What happens if the customer finds a problem with the custom extension? If no special support contract is in place CA Professional Services can be contracted to find the problem, fix it and deploy it to every place it has been installed (all DevTest workstations, all DevTest servers).

All sample code provided in this document

# <span id="page-3-1"></span>**Copyright notice**

Copyright © 2015 CA, Inc. All rights reserved. All marks used herein may belong to their respective companies. This document does not contain any warranties and is provided for informational purposes only. Any functionality descriptions may be unique to the customers depicted herein and actual product performance may vary.

# <span id="page-3-2"></span>**Target Audience**

This document is intended for customers, partners, and CA field personnel familiar with DevTest, who want to create scripts to extend or to customize existing functionality in DevTest solutions.

Programming skills are required, as well as basic knowledge of scripting languages such as JavaScript, Groovy or BeanShell. Java knowledge is required to understand java based code samples.

Page 4 of 57 Copyright © 2015 CA, Inc. All rights reserved. All marks used herein may belong to their respective companies. This document does not contain any warranties and is provided for informational purposes only. Any functionality descriptions may be unique to the customers depicted herein and actual product performance may vary.

It is strongly recommended to review related product documentation. References to related DevTest product guide sections on CA support are given.

# <span id="page-4-0"></span>**Documentation**

- [1] DevTest Solutions: Using Service Virtualization DevTest 8.0.2 Product Documentation Using CA Service [Virtualization](https://wiki.ca.com/display/DTS802/Using+CA+Service+Virtualization)
- [2] DevTest Solutions: Using Agents DevTest 8.0.2 Product Documentation Using CA [Application](https://wiki.ca.com/display/DTS802/Using+CA+Application+Test) Test
- [3] DevTest Solutions: [Using the SDK](https://wiki.ca.com/display/DTS802/Using+the+SDK) DevTest 8.0.2 Product Documentation Using the SDK
- [4] DevTest Solutions: Administering DevTest 8.0.2 Product Documentatio[n Administering](https://wiki.ca.com/display/DTS802/Administering)
- [5] SDK JavaDoc {{LISA\_HOME}\doc\SDKJavaDoc\index.html

# <span id="page-4-1"></span>**Extension Capabilities**

DevTest 8.0 allows for custom extensions in various components

- Test cases
	- o Custom Java Test step Java
	- o Custom JSR-223 script Test step Script
	- $\circ$  Custom Assertions to verify customer specific dependencies [3] Script/Java
	- o Custom Filters to store additional data in properties [3] Java
	- o Custom Companion [3] Java
- Staging documents
	- $\circ$  Custom reports to report on customer specific events  $[3]$  Java
	- $\circ$  Custom Report Metrics to extract customer specific metrics from test cases [3] Java
- Agent
	- o Modify agent behavior [2] Java
	- $\circ$  Manipulate data captured by the agent  $[2]$  Java
	- o Execute additional steps during recording or playback before or after virtualized methods are called [2] – Java
- Broker
	- $\circ$  Change data in frames  $[2]$  Java
	- o Add/remove frames [2] Java
	- o Customize the stitching algorithm for data from different agents [2]
- Virtual Services
	- o Match script in Virtual service images [1] Script
	- o Virtual Service Router step in Virtual Service models
	- $\circ$  Scriptable Data Protocols to modify service requests or responses while recording [1] -Script
	- $\circ$  Custom Data Protocol Handlers modify service requests or responses while recording  $[1]$  – Java

# <span id="page-4-2"></span>**Extension by Scripting**

Out of the box DevTest 8.0 supports scripting languages

BeanShell

- Groovy
- JavaScript
- Velocity

BeanShell was the only scripting language available and supported in previous product versions. It is now being deprecated, because it is rather slow if compared to JavaScript and Groovy, and because it is not maintained actively by the internet community any more. Therefore BeanShell is discouraged to use for new scripts. BeanShell scripting remains supported for backward compatibility.

BeanShell scripts are processed by a BeanShell interpreter. When possible, JavaScript and Groovy scripts are compiled into Java byte code first before run. Therefore JavaScript and Groovy scripts have better performance once compiled than BeanShell scripts.

# <span id="page-5-0"></span>**Default Scripting Engine**

BeanShell is the default scripting language in DevTest 8.0. To change the default scripting language to Groovy, for instance, edit file 'local.properties' and add following line:

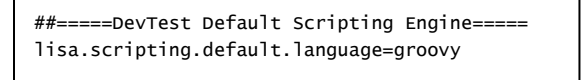

DevTest can be configured to support additional scripting engines. Please se[e Enabling Additional](https://wiki.ca.com/display/DTS802/Enabling+Additional+Scripting+Languages)  [Scripting Languages](https://wiki.ca.com/display/DTS802/Enabling+Additional+Scripting+Languages) for details.

The scripting languages that are installed and found by the runtime environment are listed out in the

relevant log file (e.g. workstation.log) once a script is called the first time:<br>2015-01-22 09:50:46,3462 (10:50) INFO com.itko.lisa.test.UserScriptNode JSR223 language engine Groovy Scripting Engine 2.0 for language Groovy 2.3.3<br>(groovy Groovy) from file:/D:/DevTest-800GA/lib/shared/groovy-all-2.3.3.jar 2015-01-22 09:50:46,346Z (10:50) INFO com.itko.lisa.test.UserScriptNode -<u>JSR223 language</u> engine BeanShell Engine 2.1.8 for language BeanShell 2.1.8 beanshell bsh ) from file:/D:/DevTest-800GA/lib/shared/bsh-2.1.8.jar 2015-01-22 09:50:46,347Z (10:50) INFO com.itko.lisa.test.UserScriptNode -JSR223 language engine Mozilla Rhino 1.7 release 3 PRERELEASE for language<br>ECMAScript 1.8 (Js rhino JavaScript javascript ECMAScript ecmascript) from ) from <unknown> 2015-01-22 09:50:46,3472 (10:50) INFO com.itko.lisa.test.UserScriptNode <mark>JSR223 la</mark>nguage engine velocity 1.5 for language velocity 1.5 <mark>Velocity</mark> velocity ) from file:/D:/DevTest-800GA/lib/shared/itko-velocity-engine-1.7.jar

Each log entry lists the valid names for the scripting engine. These names can later be used as language specifiers to determine the scripting engine to use.

# <span id="page-5-1"></span>**Groovy**

Introduction, documentation, tutorials on groovy can be found on [http://groovy.codehaus.org/.](http://groovy.codehaus.org/)

# <span id="page-5-2"></span>**JavaScript**

Introduction, documentation, tutorials and samples are found on JavaScript at [http://www.w3schools.com/js/.](http://www.w3schools.com/js/)

# <span id="page-5-3"></span>**BeanShell**

BeanShell is run by a Java interpreter. In a BeanShell script you can type normal Java statements and expressions and display the results.

Page 6 of 57 Copyright © 2015 CA, Inc. All rights reserved. All marks used herein may belong to their respective companies. This document does not contain any warranties and is provided for informational purposes only. Any functionality descriptions may be unique to the customers depicted herein and actual product performance may vary.

Introduction, documentation and samples on BeanShell can be found a[t http://www.beanshell.org/.](http://www.beanshell.org/) DevTest Product documentation includes a basic introduction into BeanShell a[t Using BeanShell in](https://wiki.ca.com/display/DTS802/Using+BeanShell+Scripting+Language)  [DevTest.](https://wiki.ca.com/display/DTS802/Using+BeanShell+Scripting+Language)

# <span id="page-6-0"></span>**Velocity**

Velocity can be downloaded from [https://velocity.apache.org/index.html.](https://velocity.apache.org/index.html) Documentation on Velocity is available a[t https://velocity.apache.org/engine/releases/velocity-1.5/user-guide.html.](https://velocity.apache.org/engine/releases/velocity-1.5/user-guide.html)

# <span id="page-6-1"></span>**Scripting support in DevTest 8.0**

Extending the existing rich set of DevTest functionality by scripting is available at following places:

- **Scripted Expressions** Anywhere you use {{expressions}} you can specify a scripting language
- **Execute Script (JSR-223)** A test case or virtual service model can be extended by a test step that executes a script. This script can run additional logic to execute commands and return data to the test case context for other tests steps to use. This test step replaces the 'Java Script Step' available in previous product releases, which is deprecated in DevTest 8.0.
- **Scripted Assertion** An assertion can be added to a test step that executes a script in order to assure and verify test step results
- **Match Script** For virtual services images complex algorithms can be implemented in VSE by a script to find a matching transaction to a client request.
- **Scriptable Data Protocol Handler (DPH)** If built-in data protocol handlers do not correctly translate client data into a format VSE understands or vice versa, a scriptable DPH can be developed to bridge the gap.
- **Virtual Service Router Step** This step routes a request from a virtual service listen step to the response selector step and the protocol-specific live invocation step, or both. The decision is made based on the current execution mode for the running model. If running in DYNAMIC mode a script can be used to determine the route of the request.

# <span id="page-6-2"></span>**Java Script Step**

The 'Java Script Step', which is available previous product releases, but deprecated in DevTest 8.0, will not be covered. The 'Java Script Step' step is functional equivalent to 'Execute Script (JSR-223)' step configured for BeanShell scripting language with a property scope of 'Test state and system properties'.

# <span id="page-6-3"></span>**Common**

This section covers information that is common to all the scriptable extensions in DevTest. Deviations will be covered in the sections covering specifics of extensions.

# <span id="page-6-4"></span>**Injected Variables and Properties**

DevTest gives scripts access to the runtime environment by different means. It supplies built-in  $$ injected – variables to access information available in the current test case or virtual service.

- 'textExec' object specifies the current test execution environment. The testExec object includes the state and supporting behaviors for running the test.
- 'lisa\_vse\_request', 'lisa\_vse\_response' objects specifies the current live transaction request, current live or recorded transaction response in a scriptable Data Protocol Handler (DPH) of a virtual service in action.
- 'incomingRequest' and 'sourceRequest' objects specify the live incoming and the recorded source transaction request in Match Scripts
- '\_logger' object specifies a logger object available to the current script environment
- Test state properties (optional) provide shortcut access to test properties. This is also available by 'testExec' via method calls
- System properties (optional) provides shortcut access to java system properties, also available via 'testExec' method calls
- '\_webDriver' references the MobileSession object that is associated with the test case, and is used to script Appium. '\_webDriver' works during runtime only. '\_webDriver' is available starting with DevTest 8.0.1.

When creating a script in DevTest the developer can often choose the scope of variables to be injected into the script:

- **'testExec' and '\_logger' only**: only the 'testExec' and '\_logger' objects are available to the script (recommended)
- **Test state properties**: direct access to properties that provide information about the test case. 'testExec' and '\_logger' objects are also available
- **Test state and system properties**: all properties for the test case and system. This is the same scope as in previous product versions. 'testExec' and ' logger' objects are also available.

The caveat to the wide scope of accessibility to the test environment is the fact that the broader the scope is the longer it takes to setup the scope for the script and to start the script. Test state and system properties are also available via 'testExec' object.

The syntax to access the variables may vary on language.

Some scripting entry points have other variables, e.g. Data Protocol Handlers and Match Scripts have access to more variables, see specific examples below.

# *{{some\_property}}*

Referring to a property in property tags  $\{$  {some\_property}} in a script is supported. The property is substituted for the property value at runtime before the script is executed. This use of property tags is discouraged, though, as parsing for replacements slows down execution of the script setup.

When retrieving a property from test case that includes property tags there are methods, which replace properties by their values.

# <span id="page-7-0"></span>**TestExcec class**

The TestExec class supplies several methods. The following list is just an overview of methods available for this class. Please see [5] for more details. Of interest are mostly how to retrieve and to set properties of the current test case under execution:

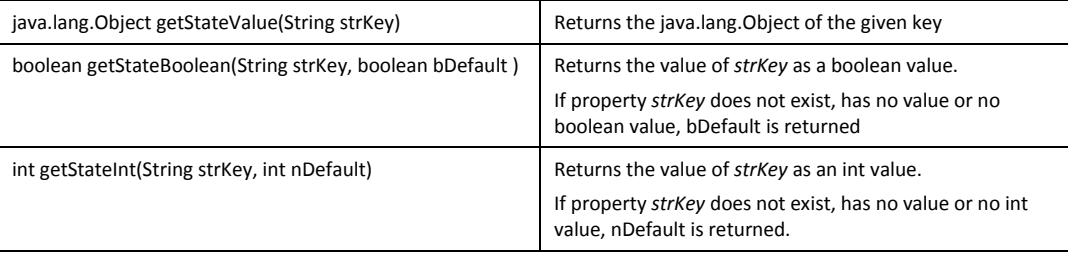

Page 8 of 57 Copyright © 2015 CA, Inc. All rights reserved. All marks used herein may belong to their respective companies. This document does not contain any warranties and is provided for informational purposes only. Any functionality descriptions may be unique to the customers depicted herein and actual product performance may vary.

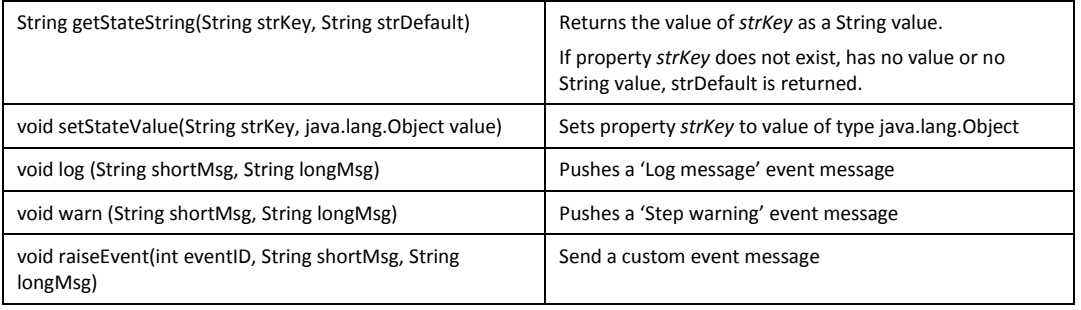

For samples on retrieval or setting of properties see [Reading a Property](#page-8-0) and [Setting a Property.](#page-10-0) Samples for different scripting languages are given in **Script Samples Accessing testExec objects and Properties**. Samples to create event messages are described in Events.

There are many other methods available through TestExec objects - see [5] for details.

# <span id="page-8-0"></span>*Reading a Property*

Almost every script needs to retrieve data from test case. The recommended way to do that is using a 'testExec.getState\*()' method.

The '*testExec.getStateValue("Key")*' method returns the value of property 'Key' as Object. If Key is not set the returned string is empty, if 'Key' does not exist the returned value is 'null'.

Then there are type specific 'testExec.getState\*()' methods, such as '*testExec.getStateString("Key", defaultString)*', '*testExec.getStateInt("Key", defaultInteger)*', '*testExec.getStateBoolean("Key", defaultBoolean)*'. These type specific retrieval methods return their respective default value in case property 'Key' is undefined. For Boolean and Integer values the default string is also returned if property 'Key' is not set. For String values the empty string is returned if property 'Key' exist but is not set.

# Sample

For each of the String, Boolean, and Integer type two properties are defined, one set with a valid value, another one not set.

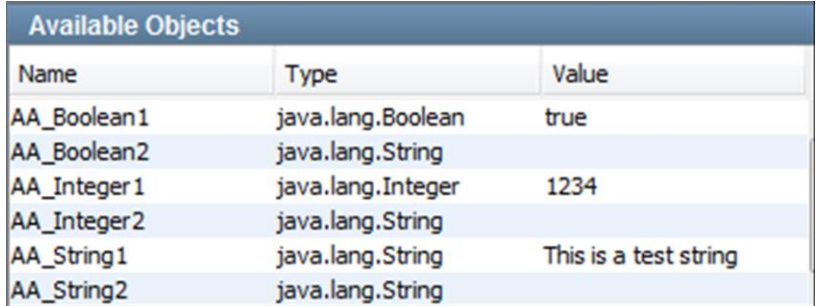

The following sample groovy code executes for each property '*testExec.getStateValue("Key")*' and the type specific method to retrieve the property value. Additional both methods are applied to retrieve an undefined property.

#### String

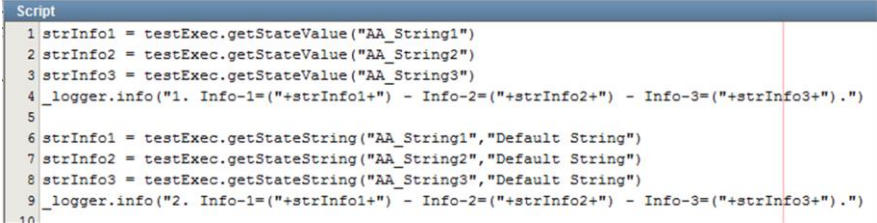

Please note the differences in the output when retrieving the value for the undefined property 'AA\_String3' in 'Info-3' output. Retrieving an empty property returns identical values ('Info-2').

Info-2=() - Info-3=(null).<br>Info-2=() - Info-3=(Default String) INFO com.itko.lisa.script.logger - 1. Info-1=(This is a test string) -- 2. Info-1=(This is a test string) -INFO com.itko.lisa.script.logger

#### Boolean

```
11 bInfo1 = testExec.getStateValue("AA Boolean1")
12 bInfo2 = testExec.getStateValue("AA Boolean2")
13 bInfo3 = testExec.getStateValue("AA_Boolean3")
14 logger.info("3. Info-1=("+bInfo1+") - Info-2=("+bInfo2+") - Info-3=("+bInfo3+").")
1516 bInfo1 = testExec.getStateBoolean("AA Boolean1", false)
17 bInfo2 = testExec.getStateBoolean("AA Boolean2", false)
18 bInfo3 = testExec.getStateBoolean("AA Boolean3", false)
\frac{19}{100} _logger.info("4. Info-1=("+bInfo1+") - Info-2=("+bInfo2+") - Info-3=("+bInfo3+").")
```
Please note the differences in the output when retrieving the value of the empty property 'AA\_Boolean2' in 'Info-2' output and of the undefined property 'AA\_Boolean3' in 'Info-3' output. For Boolean and Integer type the default value is returned if respective property is not set or does not exist.

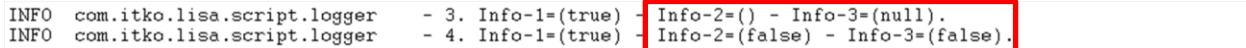

#### Integer

```
21 nInfo1 = testExec.getStateValue("AA Integer1")
22 nInfo2 = testExec.getStateValue("AA Integer2")
23 nInfo3 = testExec.getStateValue("AA_Integer3")
24 \texttt{ \_\,logger.info} \, (\texttt{"5. Info-1=(\texttt{"+nInfo01+"} \texttt{ -- Info-2=(\texttt{"+nInfo02+"} \texttt{ -- Info-3=(\texttt{"+nInfo3+"} \texttt{ -- "}) \texttt{ -- "})})})25
26 nInfo1 = testExec.getStateInt("AA Integer1", 0)
27 nInfo2 = testExec.getStateInt("AA Integer2", 0)
28 nInfo3 = testExec.getStateInt("AA_Integer3", 0)
29 logger.info("6. Info-1=("+nInfo1+") - Info-2=("+nInfo2+") - Info-3=("+nInfo3+").")
```
Please note the differences in the output when retrieving the value of the empty property 'AA\_Integer2' in 'Info-2' output and of the undefined property 'AA\_integer3' in 'Info-3' output. For Boolean and Integer type the default value is returned if respective property is not set or does not exist.

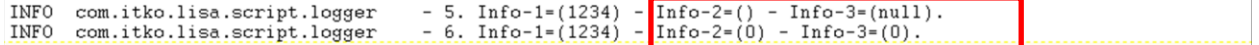

#### *Using parseInState()*

Retrieving a property that includes property tags, i.e. {{some\_prop}}, requires the use of method '*testExec.parseInState()*' in order to replace a property by its current value.

Page 10 of 57 Copyright © 2015 CA, Inc. All rights reserved. All marks used herein may belong to their respective companies. This document does not contain any warranties and is provided for informational purposes only. Any functionality descriptions may be unique to the customers depicted herein and actual product performance may vary.

Using property 'EXAMPLES\_HOME'

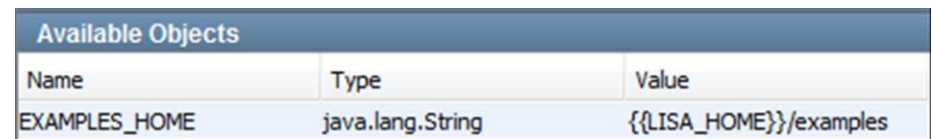

The following groovy script returns the real path only after applying the 'parseInState()' method in variable 'strInfo2'

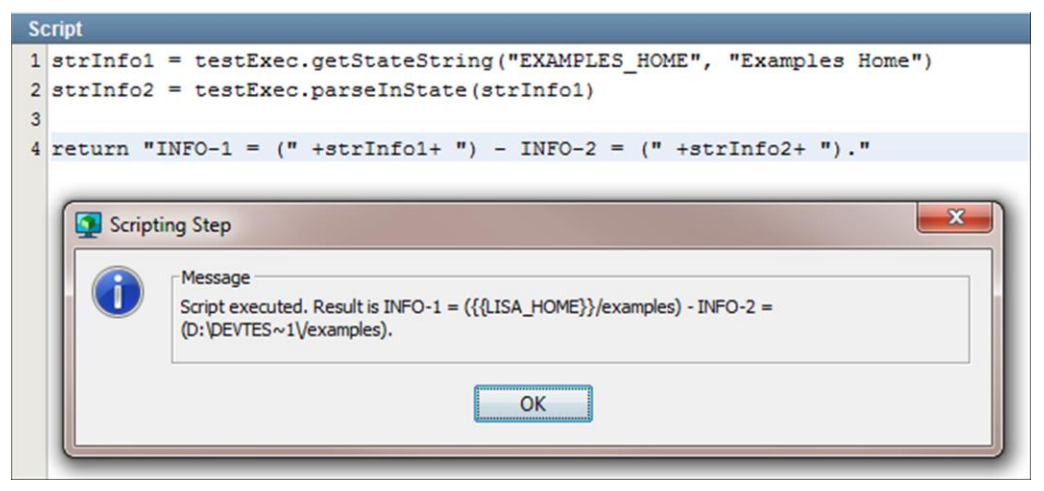

<span id="page-10-0"></span>Note that scripts are parsed for {{properties}} before they are executed, so the following script is equivalent to the above:

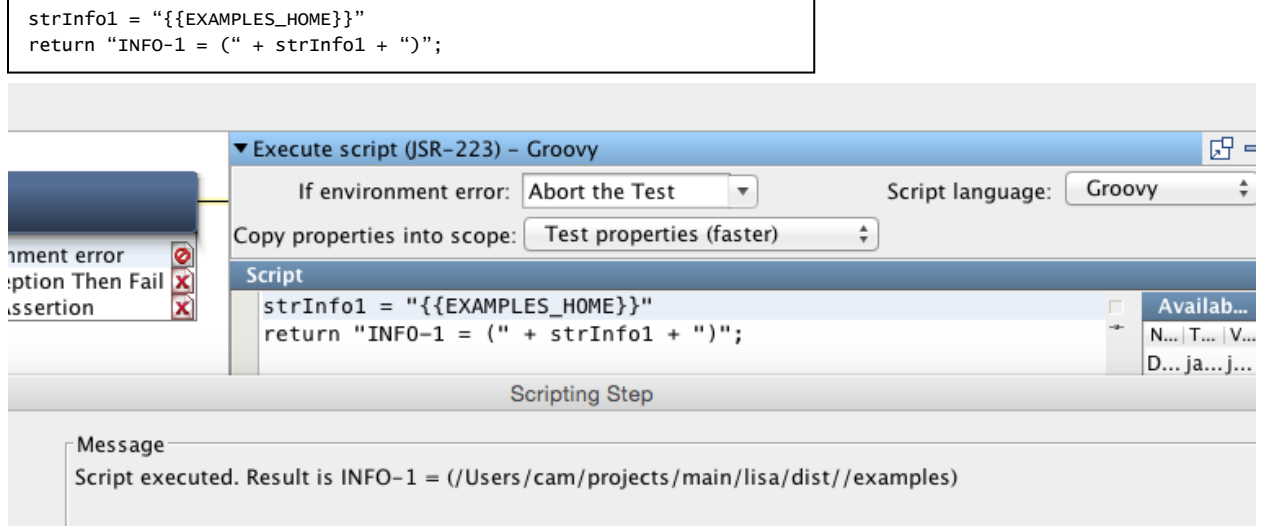

# *Setting a Property*

Scripts return results when finished. Depending on the scripting language there are different means to do that, usually by a return value.

If there is a need to return more than one value a script can create and update properties of a test case. '*testExec.setStateValue("Key", value)*' sets a property 'Key' to a string *value.*

Copyright © 2015 CA, Inc. All rights reserved. All marks used herein may belong to their respective companies. This document does not contain any<br>warranties and is provided for informational purposes only. Any functionalit product performance may vary.

This groovy code snippet (creates and) sets three new properties:

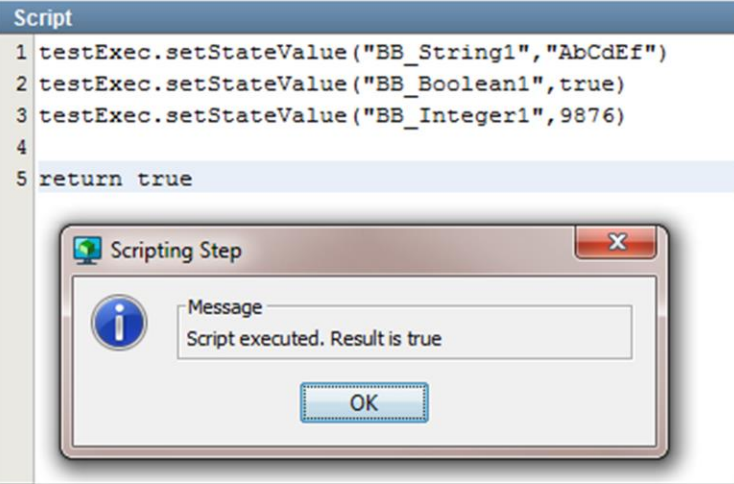

Opening the 'Properties pane', clicking on the 'Refresh' button and sorting the properties by 'Key' lists all the properties of the test case.

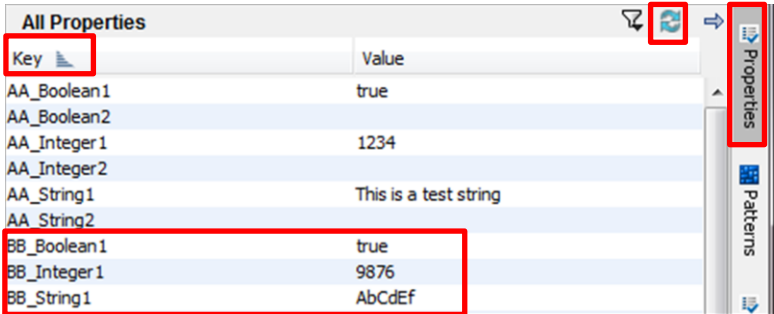

# *Access to Test state and system property*

Test state and system properties can be accessed directly by name or via 'testExec'.

#### Sample

Please note the property scope, which includes direct access to test case properties, as used in line #2 of the code sample.

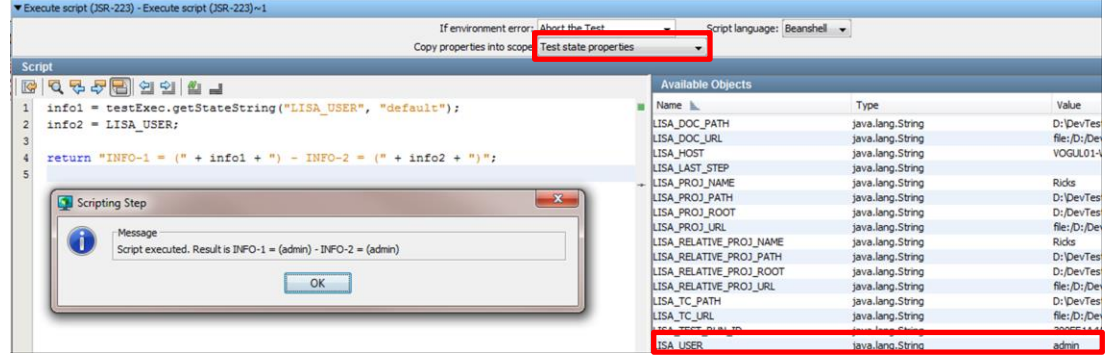

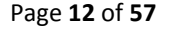

Page 12 of 57 Copyright © 2015 CA, Inc. All rights reserved. All marks used herein may belong to their respective companies. This document does not contain any warranties and the set of the set of the set of the set of the is provided for informational purposes only. Any functionality descriptions may be unique to the customers depicted herein and actual product performance may vary.

The same code will fail in line #2 if the scope is changed to 'TestExec and logger only', because property 'LISA\_USER' will then be unavailable.

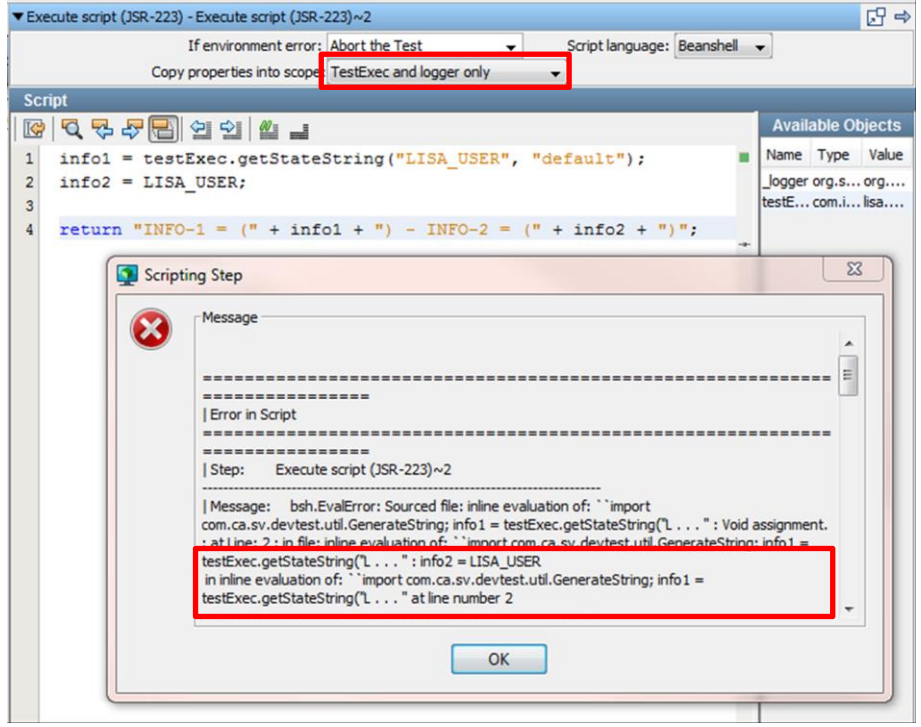

# *Access to Properties that not in Java variable format*

When a script is being set up, system and test case properties will be copied into the runtime scope of the script as variables. These variables need to have valid JavaScript/BeanShell/Groovy variable names. Variable names with dots in them are not valid identifiers. So a property 'foo.bar' is converted into a form suitable for a variable name, in this case of we change all '.' chars to '\_'. So we end up with a variable named 'foo\_bar'. 'Available Objects' list contains already converted property names.

With 'testExec' unconverted, original property names have to be used. Please see the following sample.

Property scope is 'Test state and system properties' and there is a system property 'file.encoding' available. 'Available Objects' has this property already converted, ready to use as a variable in the script.

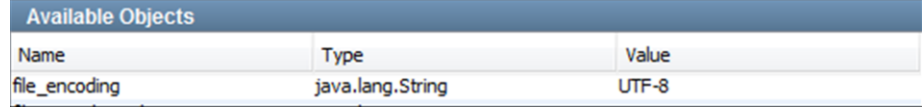

The following sample script shows how to access this property by its variable name or by 'testExec'. 'testExec.getStateString()' would return the 'default' string to indicate that this property is unavailable or not set.

Reviewing the script output shows that

- Direct access to property 'file\_encoding' works as expected (INFO-1).
- Reading the converted name by 'testExec' does not return the string (INFO-2).
- Reading the original system property name by 'testExec' works as described above.

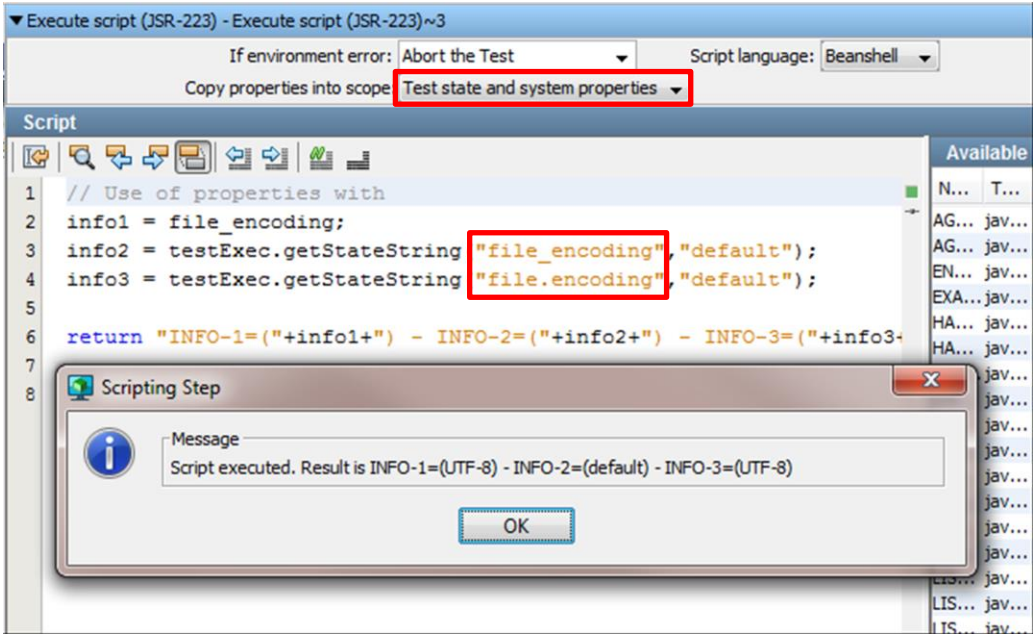

#### <span id="page-14-0"></span>*Script Samples Accessing testExec objects and Properties*

Following are some samples of retrieving and setting properties in scripting languages BeanShell, JavaScript and Groovy.

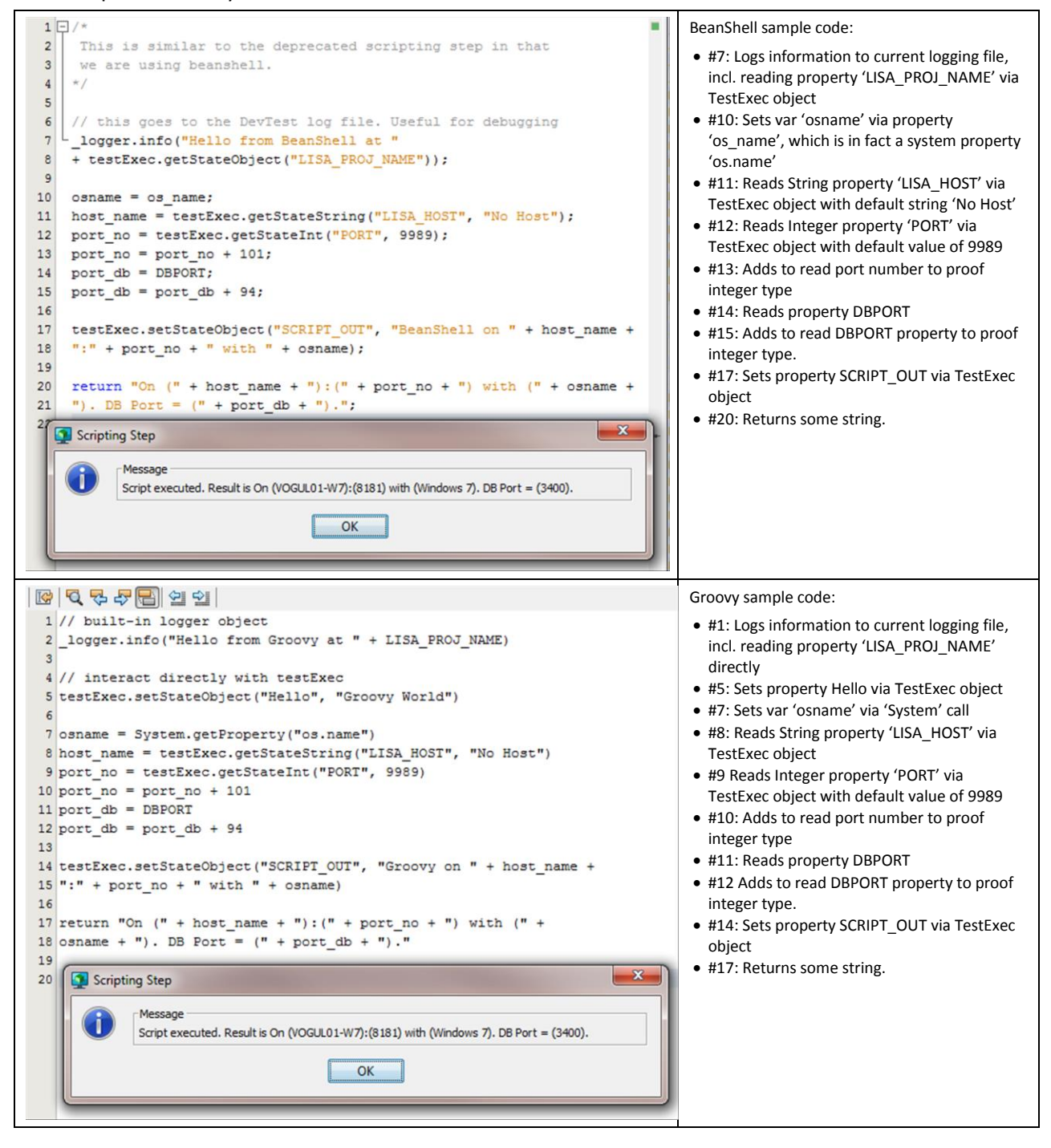

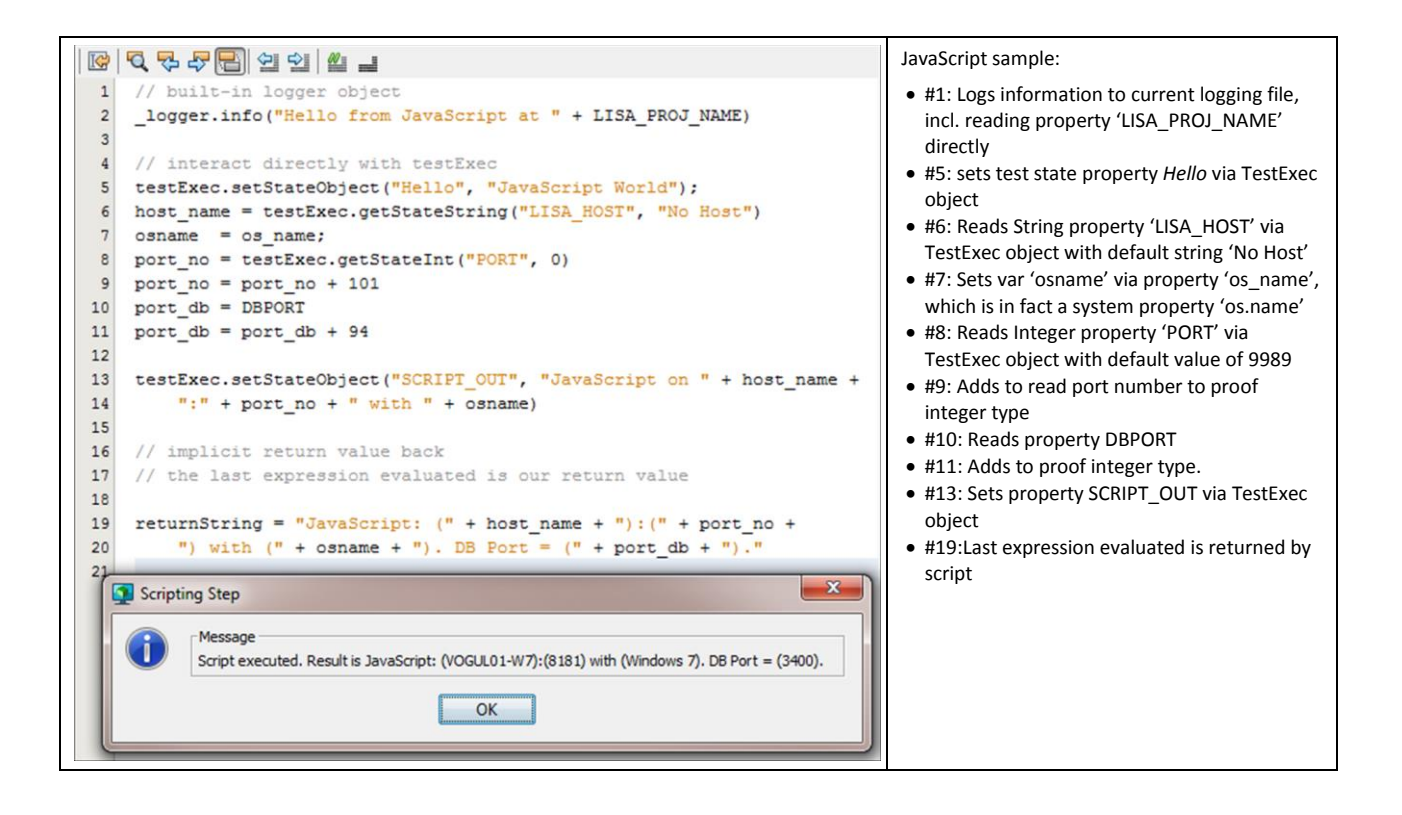

Page 16 of 57 Copyright © 2015 CA, Inc. All rights reserved. All marks used herein may belong to their respective companies. This document does not contain any warranties and the set of the set of the set of the set of the is provided for informational purposes only. Any functionality descriptions may be unique to the customers depicted herein and actual product performance may vary.

# <span id="page-16-0"></span>**Scripts in Mobile Testing**

Test cases for testing mobile application are part of DevTest Application Test. Test cases for mobile Applications can be customized by scripting using 'Execute Script (JSR-223)' test step the same way as for other applications.

Specifically for scripting Appium the '\_webDriver' variable is available since DevTest 8.0.1. This variable is a reference to the 'MobileSession' object associated with the test when running. Because of this, the 'Test' button at the bottom of the script editor is mostly useless as the '\_webDriver' variable is only active in a running session that is being recorded or played back. Otherwise errors are thrown when clicking this button.

'\_webDriver' is an instance of class 'org.openqa.selenium.remote'. Javadoc documentation of the API is available a[t org.openqa.selenium.remote.](https://selenium.googlecode.com/svn/trunk/docs/api/java/org/openqa/selenium/remote/RemoteWebDriver.html)

Following sample executes on an iOS application:

```
// simulate a double click
var imgPath = "//UIAImage[@name='theImage']";
var imageElem = _webDriver.findElementByXPath(imgPath);
// double click simulation
imageElem.click();
imageElem.click();
// assert that it recognized the double tap
var actionPath = "//UIAStaticText[@name='Double Tap']";
var actionElem = _webDriver.findElementByXPath(actionPath);
// try to pinch the image on screen
var pinch = \{startX: 335,
 startY: 338,
 endX: 333,
 endY: 474.
 duration: 1.8410
\};
_webDriver.executeScript("mobile: pinchClose", pinch);
var actionText = actionElem.getText();
```
#### <span id="page-16-1"></span>**VSE Classes**

Match Script and Scriptable Data Protocol Handlers work on transactions of virtual services. These scripts are supported by DevTest. DevTest supplies injected variables automatically giving access to the objects needed.

# <span id="page-16-2"></span>*Request*

'lisa\_vse\_request', 'incomingRequest' and 'sourceRequest' are supplied injected variables containing objects of class 'com.itko.lisa.vse.stateful.model.Request' and include single transaction requests. This class provides following methods:

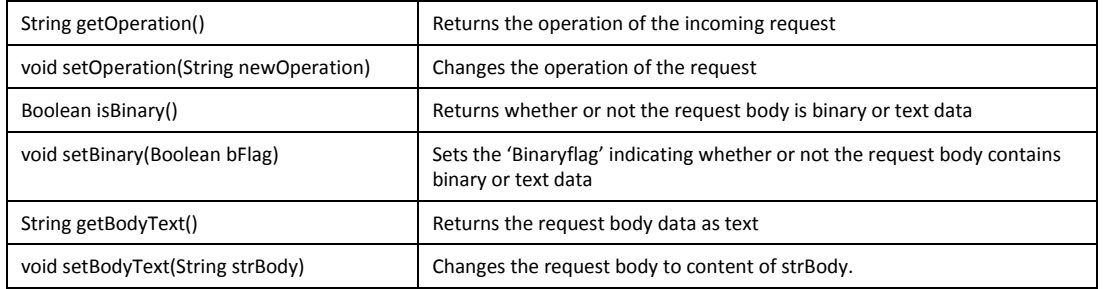

Copyright © 2015 CA, Inc. All rights reserved. All marks used herein may belong to their respective companies. This document does not contain any warranties and is provided for informational purposes only. Any functionality descriptions may be unique to the customers depicted herein and actual product performance may vary.

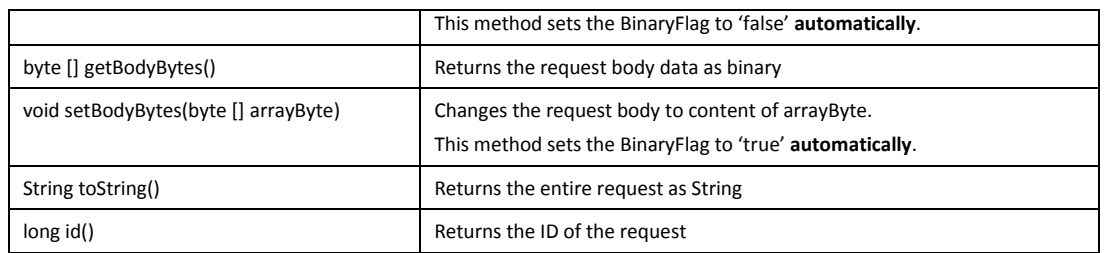

# <span id="page-17-1"></span>*Response*

'lisa\_vse\_response' is a supplied injected variable containing objects of class

'com.itko.lisa.vse.stateful.model.Response' and include a transaction response. This class provides following methods.

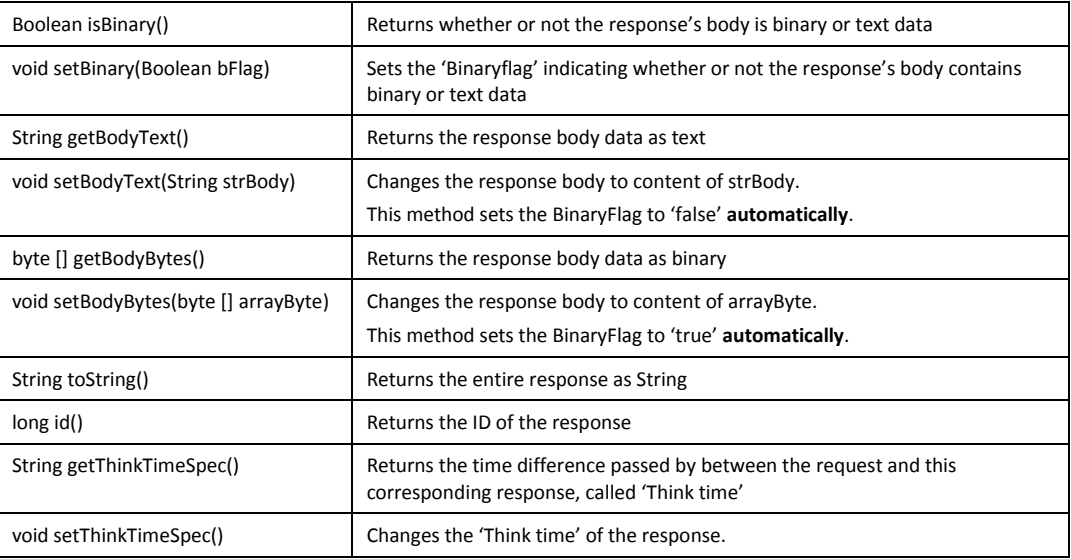

# <span id="page-17-0"></span>*ParameterList*

Transaction requests and responses contain arguments, attributes and Metadata. Access to each of them is provided by class 'com.itko.util.ParameterList'. A 'ParameterList' object is a set of key/value pairs. Methods of this class are available to both requests and responses:

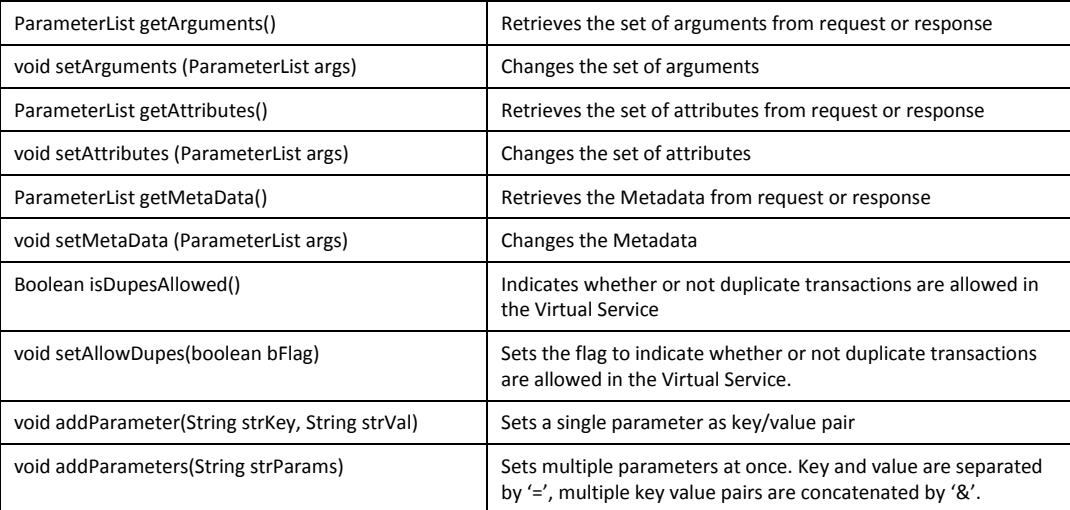

Page 18 of 57 Copyright © 2015 CA, Inc. All rights reserved. All marks used herein may belong to their respective companies. This document does not contain any warranties and the set of the set of the set of the set of the is provided for informational purposes only. Any functionality descriptions may be unique to the customers depicted herein and actual product performance may vary.

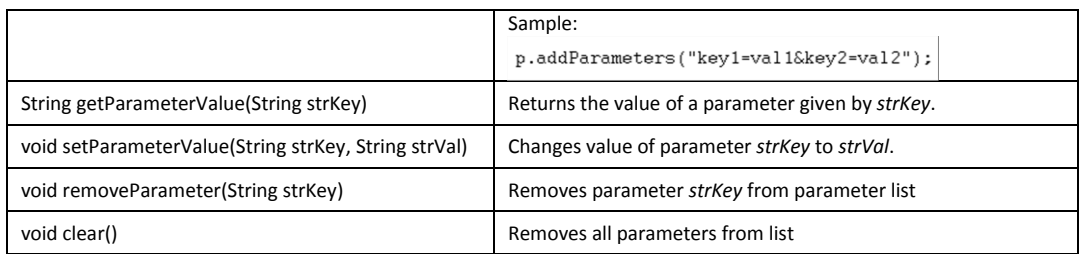

For additional methods available on 'com.itko.util.ParameterList' please see [5].

# <span id="page-18-0"></span>**Security**

You cannot call 'System.Exit' or 'System.Exec' from scripts. This is to prevent terminating the java process that runs the embedded script or running malicious scripts.

# <span id="page-18-1"></span>**Logging**

The injected '**\_logger**' variable logs data to the log file of the DevTest component that the script is executed within.

# *\_logger*

The injected variable '**\_logger**' is a SLF4J logger ([http://www.slf4j.org/manual.html\)](http://www.slf4j.org/manual.html) with namespace 'com.itko.lisa.script.logger'. Log level is set to INFO level by default, so a script can call something like *\_logger.info("foo")* and that will show in the relevant log file (simulator.log, vse.log,

# workstation.log).

The log level for 'com.itko.lisa.script.logger' can be set to other values (e.g. DEBUG) in 'logging.properties'. Then any calls to *logger.debug*("A debug message, my x value is {} and my y value is  $\{$ {}', x, y) will be printed to the log file.

The default 'logging.properties' file does not contain a log level setting for 'com.itko.lisa.script.logger'. So, the following line has to be added to  ${LSA HOME}$  logging.properties to enable different settings.

```
# for logging of scripts
log4j.logger.com.itko.lisa.script.logger=DEBUG
```
Possible log level values are:

- OFF switches off logging
- ERROR report error logs (*logger.error()*) only. Errors have a serious impact to functionality
- WARN report warning (*\_logger.warn())* and error logs only. Warnings can have an impact to expected functionality
- INFO report informational (*logger.info())*, warning and error logs only. Informational logs are for informational purposes only and are not supposed to have an impact to functionality
- DEBUG report debug (*\_logger.debug())*, informational, warning and error logs only. Debug logs are additional informational logs that should support error analysis.
- ALL report any log, including trace logs (*\_logger.trace())*. Trace logs are intended for extended diagnostic requests.

The following script snippet

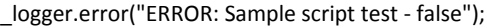

logger.warn("WARN: Sample script test - false");

\_logger.info("INFO: Sample script test - false");

\_logger.debug("DEBUG: Sample script test - false");

\_logger.trace("TRACE: Sample script test - false");

And a setting of in {{LISA\_HOME}}/logging.properties

# for logging of scripts log4j.logger.com.itko.lisa.script.logger=ALL

#### Creates following log file output:

```
2015-01-21 \ 13:49:03,770Z \ (14:49) \ [AWT-EventQueue-0] \ ERR0R \ com. itko. lisa.script.logger<br>2015-01-21 \ 13:49:03,770Z \ (14:49) \ [AWT-EventQueue-0] \ WRRN \ com. itko. lisa.script.logger<br>2015-01-21 \ 13:49:03,771Z \ (14:49) \ [MWT-EventQueue-0] \ INR \ No. n. itko. lisa.script.logger<br>2015-01-21 \ 13:49:03,772Z \ (14:49)- ERROR:Sample script test - false<br>- WARN: Sample script test - false<br>- INFO: Sample script test - false<br>- DEBUG:Sample script test - false
                                                                                                                                                                                                                                                                                                                                       TRACE:Sample script test - faise<br>TRACE:Sample script test - false
```
Changing the setting in {{LISA\_HOME}}/logging.properties to

```
# for logging of scripts
log4j.logger.com.itko.lisa.script.logger=INFO
```
Generates:

```
2015-01-21 14:08:38,253Z (15:08) [AWT-EventQueue-0] ERROR com.itko.lisa.script.logger<br>2015-01-21 14:08:38,254Z (15:08) [AWT-EventQueue-0] WARN com.itko.lisa.script.logger<br>2015-01-21 14:08:38,255Z (15:08) [AWT-EventQueue-0]
                                                                                                                                                                                                                                                          - ERROR:Sample script test - false<br>- WARN: Sample script test - false<br>- INFO: Sample script test - false
```
# Sample 2

The following script snippet demonstrates how to pass parameters of different types to a '\_logger' call using ' $\{$ ' as place holders in the output string:

```
String p1 = "one":int p2 = 2;
lona p3 = 3:
double p4 = 4;
boolean p5 = true;String[] p6 = {"five", "six"};
\lnot logger.error("\nThis is an error message with parameters > {} {} {} {} {} {} <",
    p1, p2, p3, p4, p5, p6);
```
This leads to following output:

```
2015-02-09 12:09:09,518Z (13:09) [AWT-EventQueue-0] ERROR com.itko.lisa.script.logger
This is an error message with parameters > one 2 3 4.0 true [five, six] <
```
Even complex objects can be logged. Following snippet logs content of injected variable 'testExec':

\_logger.error("\nThis is testExec > {} <", testExec);

```
And generates following output:<br>
2015-02-09 12:13:21,837Z (13:13) [AWT-EventQueue-0] ERROR com.itko.lisa.script.logger<br>
This is testExec > lisa.Execute script (JSR-223).rsp+true<BR>
EJBSERYER-localbostGR>
<br>
LISA_PROJ_URL=f
                              MSCONNECTIONFACTORY-ConnectionFactory<BR><br>
LISA_DOC_PATH-D:\DevTest-801GA\examples\Tests<BR><br>
LISA_LAST_STEP-<BR><br>
LISA_LAST_STEP-<BR><br>
1isa_designtime.testcaseinfo=comm.itko.lisa.editor.TestCaseInfo@28952c1f<BR><br>
1isa_des
                            RNDPOINT1-http://localhost:8080/itkbExamples/EJB3UserControlBean(BR)<br>RNDPOINT1-http://localhost:8080/itkbExamples/EJB3UserControlBean(BR)<br>order.stgs2R-sad8R><br>DBUSER-sad8R><br>DBUSER-sad8R<br>DESER-sad8R1TVE_PROJ_URL-file:/D:/Dev
                                instance=0<BR>
                               LIVE_INVOCATION_SERVER=localhost<BR><br>EJBPORT=1099<BR><br>PORT=8080<BR><br>PORT=8080<BR>
                            LIBENCORY<br>
NDIFACTORY<br>
NDIFACTORY<br>
NDIFACTORY<br>
NDIFACTORY<br>
NDIFACTORY<br>
NDIFACTORY<br>
NESERVER-1000.0ER<br>
NESERVER-1000.1DEECCBB4BB05111E492FF82F820524153<BR><br>
WESSERVER-1000.1DEECCBB4BB05111E492FF82F820524153<BR><br>
LISA_TC_URL
                               SERVER=localhost<BR>
                              \mathbf{r}^{\leq}
```
#### <span id="page-20-0"></span>**Events**

'testExec' supports methods for pushing a TestEvent with an EVENT\_LOGMSG Event ID:

- 'log()' 'Log Message' event
- 'warn()' 'Step Warning' event
- 'raiseEvent()' custom event

#### *testExec.log()*

This is a convenience method for pushing a TestEvent with an EVENT\_LOGMSG Event ID to the event system. This method comes with two different signatures:

- 'testExec.log(String shortMsg)'
- 'testExec.log(String shortMsg, String longMsg)'.

Following Code snippet applies both signatures:

```
testExec.log("Sample single script test – false);
testExec.log("Sample Log", "Sample script test – false);
```
#### Creates following events (when started in ITR)

| Response   Properties   Test Events |             |                                   |                            |  |
|-------------------------------------|-------------|-----------------------------------|----------------------------|--|
| Timestamp                           | EventID     | Short                             | Long                       |  |
| 2015-01-21 15:19:00.054             | Log message | Sample single script test - false | N/A                        |  |
| 2015-01-21 15:19:00.055             | Log message | Sample Log                        | Sample script test - false |  |

Copyright © 2015 CA, Inc. All rights reserved. All marks used herein may belong to their respective companies. This document does not contain any warranties and is provided for informational purposes only. Any functionality descriptions may be unique to the customers depicted herein and actual product performance may vary.

# *testExec.warn()*

This method raises a warning message into the events for this test. For scripts it supports two signatures:

- 'testExec.warn(String shortMsg)'
- 'testExec.warn(String shortMsg, String longMsg)'

The following Code snippet

```
testExec.warn("Sample short Warning – false);
testExec.warn("Sample long Warning", "Sample script test – false);
```
Creates following events (when started in ITR):

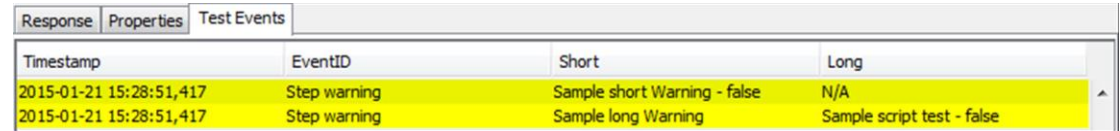

# *testExec.raiseEvent()*

Previously described testExec methods raise specific events 'Log message' or 'Step warning' to the event system. Method '*testExec.raiseEvent()*' enables raising custom events with the event system.

Custom events must be specified in 'lisa.properties' before they can be used. Custom event numbers must start at 101. To define custom events 101 and 102, for instance, add following lines to 'lisa.properties':

```
#=====================================
# DevTest Testing Stuff
#=====================================
lisa.test.custevents=&101="Custom Event 101";&102="Custom Event 102"
```
There are multiple raiseEvent() signatures available. For details please see the Javadoc on the SDK [5]. The following one is recommended to use:

public void raiseEvent(int event,java.lang.String shortDesc, java.lang.String longDesc)

Parameters have following meaning and effect:

- 1. event this is the Event ID to use
- 2. shortDesc the small-ish data associated with the event
- 3. longDesc the long description can have much larger data associated

#### The following code snippet creates

```
testExec.raiseEvent(101,"Short Msg", "Long Message");
```
This output in the list of test events:

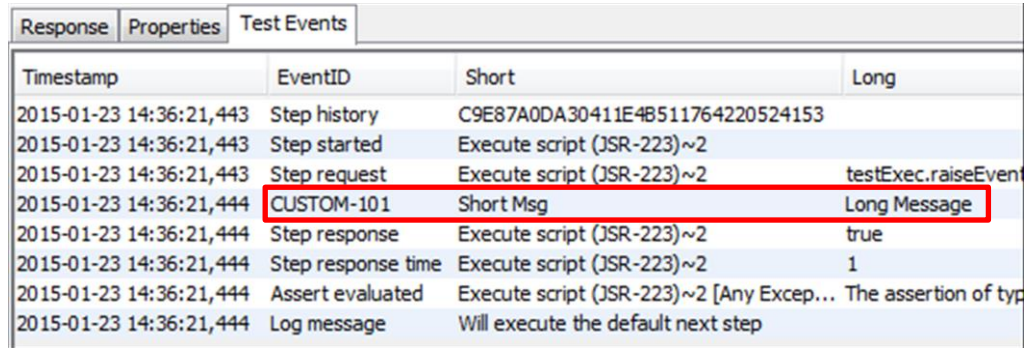

<span id="page-22-1"></span>Starting with DevTest 8.0.2 colors can be assigned to the custom events. This is optional but the color will be used by the workstation test event panel if is defined. The colors are based on hexadecimal encoding. For some examples please see [http://en.wikipedia.org/wiki/Web\\_colors.](http://en.wikipedia.org/wiki/Web_colors)

This feature can also be used to override the default colors in the event table.

With the above settings for custom events 101 and 102 and the additional settings in 'lisa.properties'

```
#=====================================
# DevTest Testing Stuff
#=====================================
# here we are assigning 'tomato' and 'mediumPurple' to events 101 and 102
lisa.test.custevents.colors=101=FF6347&102=9370DB
```
#### The following code snippet creates

```
testExec.raiseEvent(101,"short Msg", "long Message");
testExec.raiseEvent(102,"short Msg", "long Message");
```
This output in the list of test events:

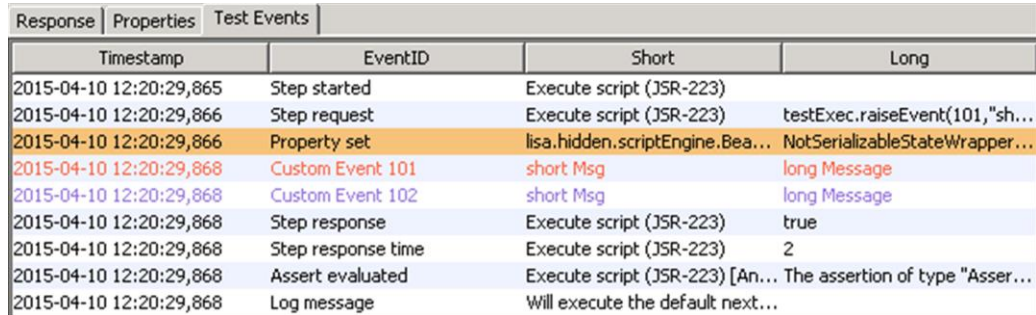

# <span id="page-22-0"></span>**Sharing Data**

DevTest supports sharing data between its processes. Non-persistent data can be shared between VSMs on the same VSE. Persistent data are stored in the reporting database and can be shared across processes running with the same registry.

# *SharedModelMap*

Sometimes non-persistent data needs to be shared across virtual services. The 'SharedModelMap' object supports this requirement. 'SharedModelMap' enables exchange of data by keys.

One VSM can do something like this (taken from scriptable DPH sample below):

com.itko.lisa.vse.SharedModelMap.put("transactionName", "currentOperation", fileToSave);

And another VSM can retrieve the key's value as follows:

String fileName = com.itko.lisa.vse.SharedModelMap.get("transactionName", "currentOperation");

The first parameter in both calls is the optional namespace. It is optional but recommended so that keys are distinguished by different namespaces and unique within a namespace.

SharedModelMap supports following methods. For each method there is a variant available with and without specification of a namespace:

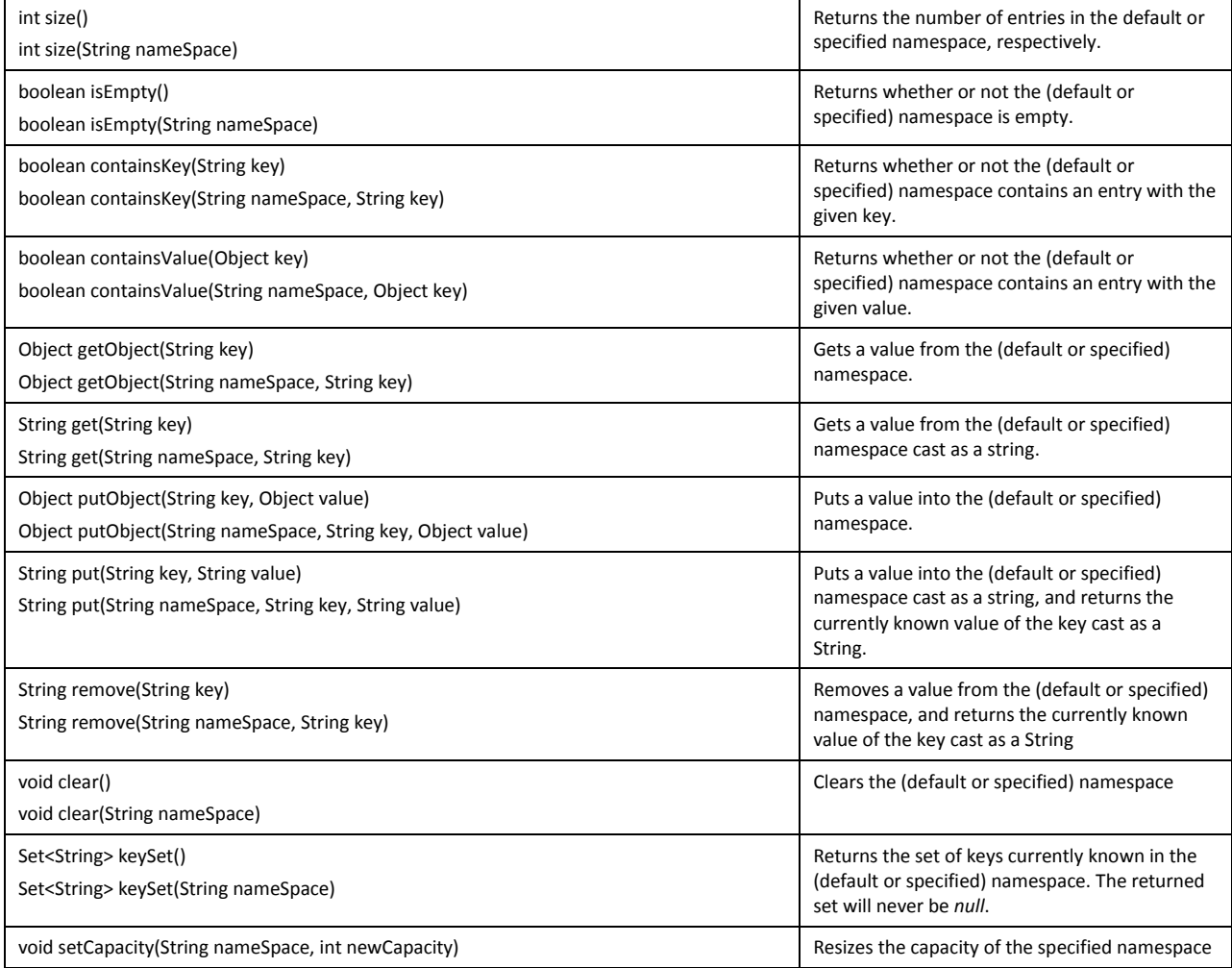

Each unique namespace is backed by a map that is restricted to a default capacity of 256 key/value pairs. Each namespace has a LRU (Last Recently Used) map created on demand the first time the namespace is used. It's backed by an 'org.apache.commons.collections.map.LRUMap'. The LRU map determines which map entry to remove if there is no capacity left.

Page 24 of 57 Copyright © 2015 CA, Inc. All rights reserved. All marks used herein may belong to their respective companies. This document does not contain any warranties and the served and the served and the served and th is provided for informational purposes only. Any functionality descriptions may be unique to the customers depicted herein and actual product performance may vary.

SharedModelMaps are not persisted across VirtualEnvironmentService restarts.

# *PersistentModelMap*

DevTest (>7.1.1.141) provides a convenient mechanism to store arbitrary key/value pairs in its reporting database. The Registry provides a java API and it is also exposed as a RESTful service by the DevTest console.

Persistent maps are accessed by namespace and key. Values must be Strings. To store complex objects then the user is responsible for serialization using libraries such as XStream. By default key/value pairs in persistent model maps expire over time.

There are 4 basic APIS which are declared in PersistentMap and are implemented by 'com.itko.lisa.coordinator.TestRegistry':

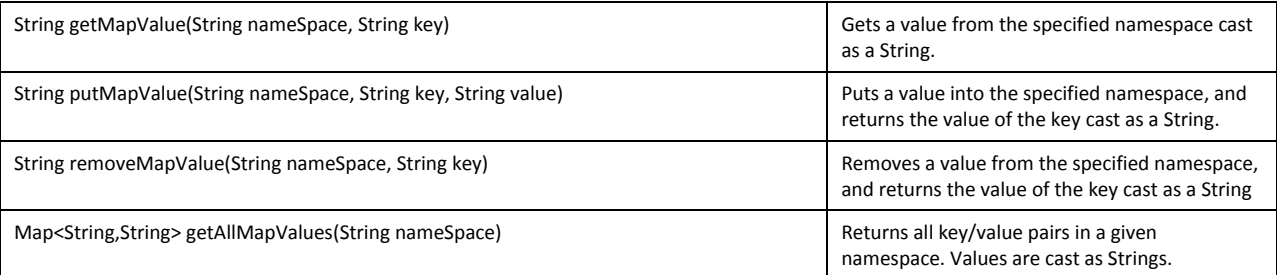

# Restful API

# Access to PersistentModelMap is also available by a RESTful API:

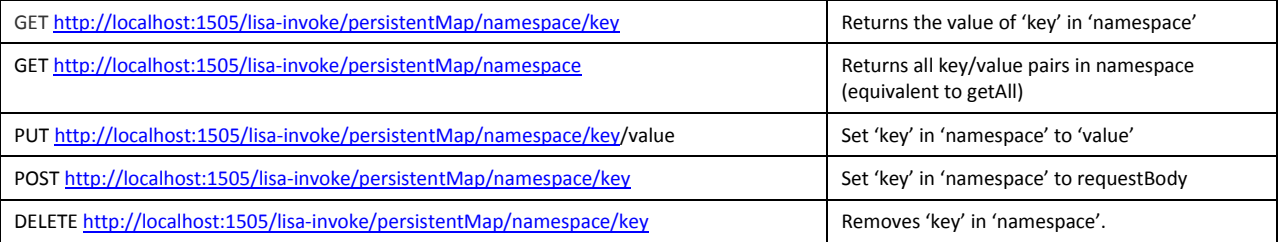

# Shared Data expiration

'key/value' pairs are deleted by the registry when they expire. The relevant data expiration properties are set in 'lisa.properties' files. The default values are as follows:

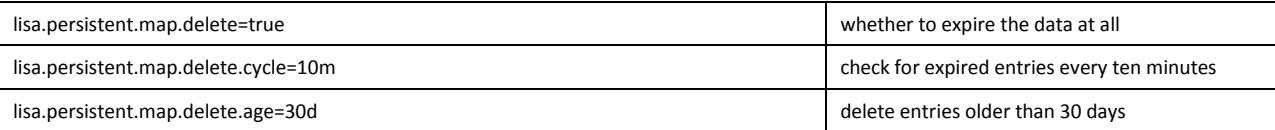

The timestamps on key/value pairs are updated whenever an entry is added, updated or retrieved.

The following sample sets, retrieves and removes values to keys persistently to the reporting database:

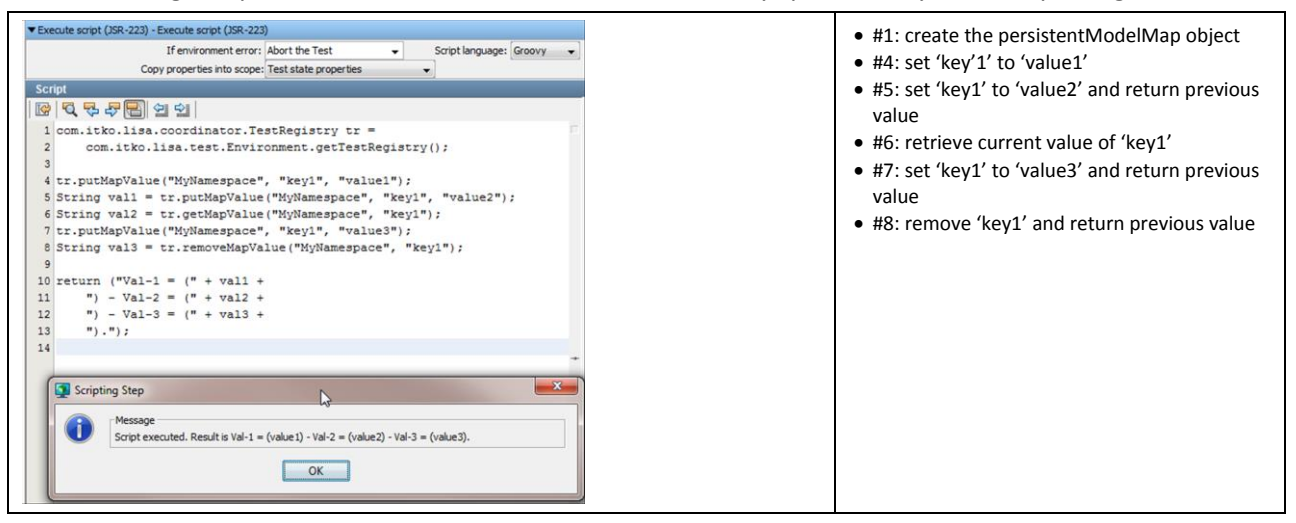

# <span id="page-25-0"></span>**Debugging**

Scripts cannot be debugged by an attached debugger. Using 'logger' for debugging scripts and breakpoints on custom java code called by the script might help.

Best practice is to set the log level for scripting to DEBUG or ALL [\(Logging\)](#page-18-1) and to use '*\_logger.debug()'* when developing. When in production the log level is then set to INFO. With log level of INFO the data of script calls '*\_logger.debug()'* will actually not be logged. Otherwise it would have a negative impact to performance.

The actual DevTest infrastructure that runs the script has a logger that you can set to DEBUG level – 'com.itko.lisa.test.ScriptExecHandler'.

# <span id="page-26-0"></span>**Editor**

For all the scripted extensions there is a Script Editor in context available. The editor comprises of four sections

- Configuration area: specifies the language that will be used for scripting, the scope of properties that will be available for the script and context related effects of the script.
- $\bullet$  Code editor contains the script
- Object selector lists the objects and properties available to the script
- Status/Action area located at the bottom of the editor, containing information about cursor position in the editor, writing mode, read-only status, and – depending on the context a button to test the script.

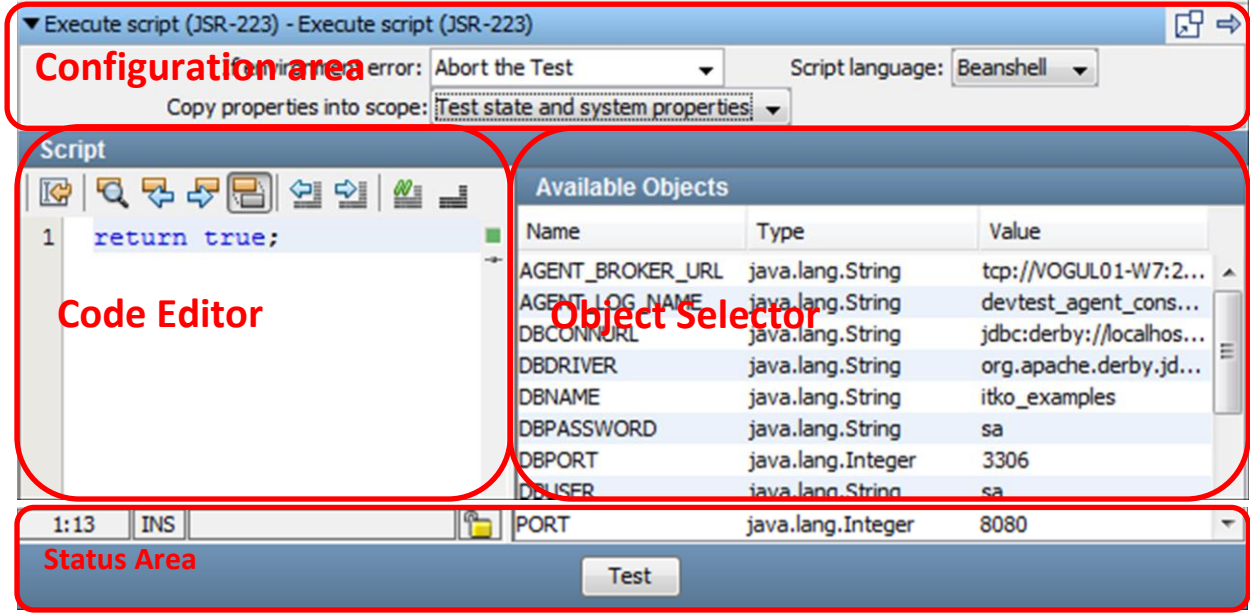

# <span id="page-26-1"></span>**Configuration Area**

The configuration area includes specifications of the script's context, how to react on the script's result or a failure when executing the script.

Common to configuration areas of all script extensions are the specifications of the

- Scripting language
- Scope of available objects and properties

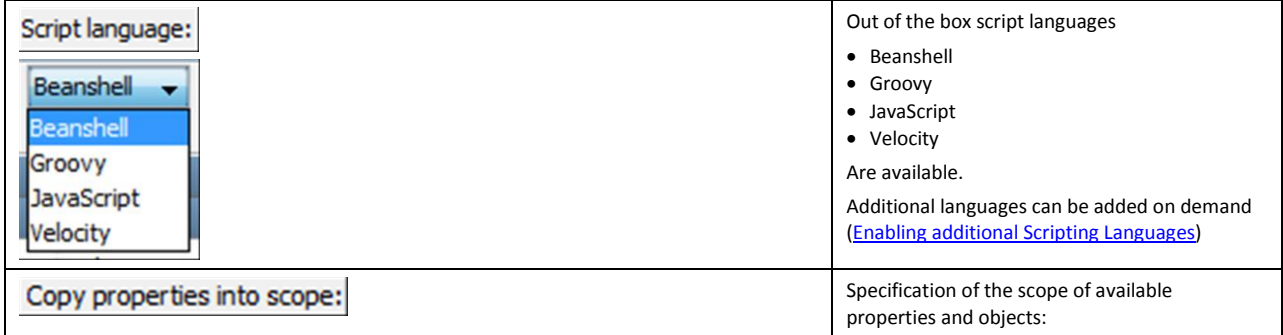

Copyright © 2015 CA, Inc. All rights reserved. All marks used herein may belong to their respective companies. This document does not contain any<br>warranties and is provided for informational purposes only. Any functionalit product performance may vary.

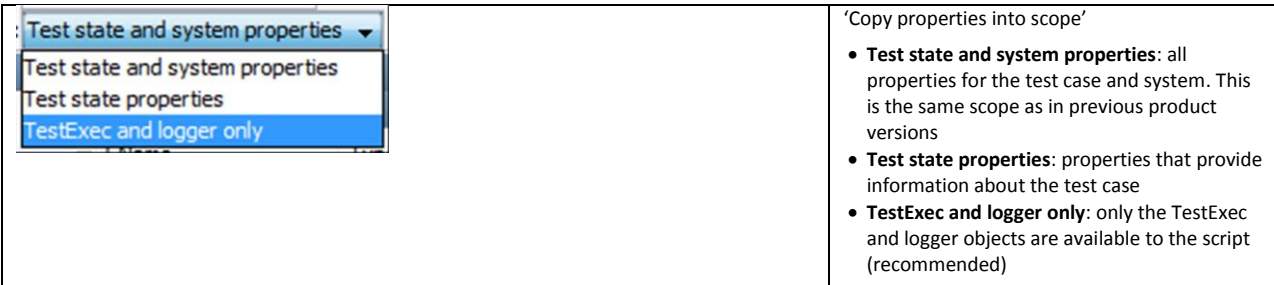

# <span id="page-27-0"></span>**Object Selector**

Depending on the selection in drop-down list 'Copy properties into scope' the objects available for use in the script editor are listed in the 'Available Objects' panel to the right of the screen. The list includes primitive types of data (strings and numbers) and objects such as EJB response objects that were executed in the test case.

The drop-down list includes

- Test state and system properties: all properties for the test case and system. This is the same scope as in previous product versions
- Test state properties: properties that provide information about the test case
- testExec and logger only: only the testExec and logger objects are available to the script (recommended)

# **Notes**:

- The less objects and properties are required by the script the better the performance to start the script.
- Properties can also be retrieved via testExec.

Double-click an entry in the Available Objects table to paste that variable name into the editor area.

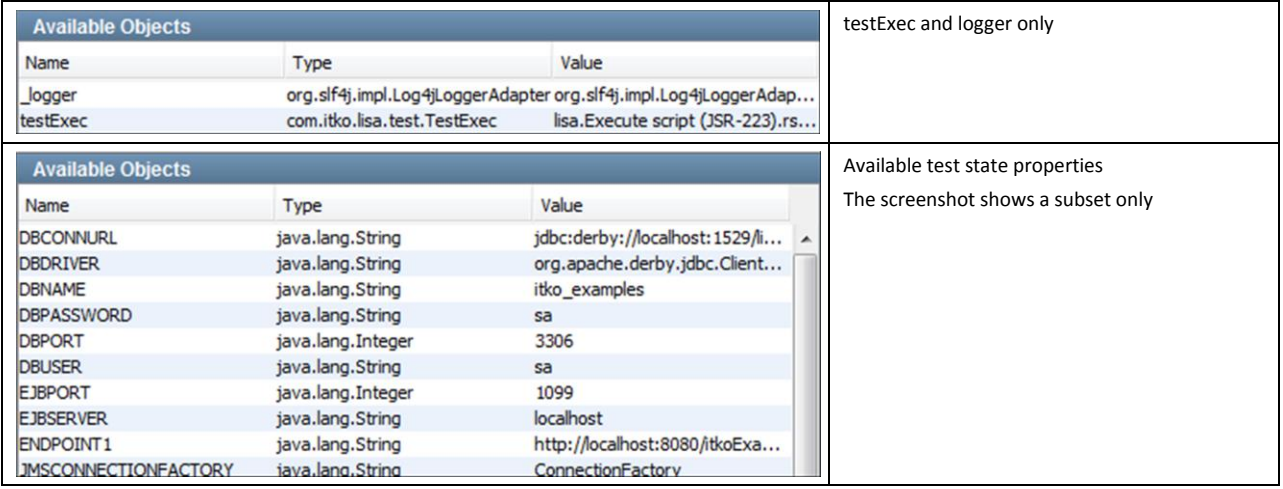

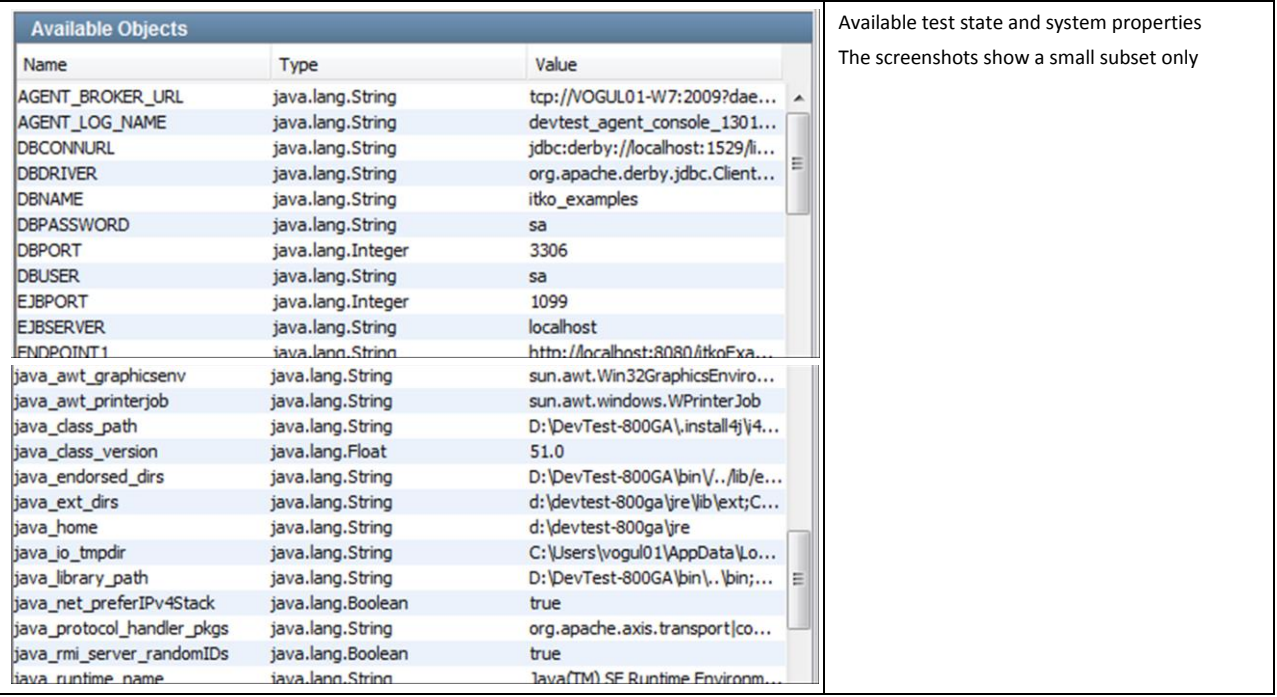

# <span id="page-28-0"></span>**Code Editor**

The code editor can be configured to display line numbers, a toolbar at the top and a status bar at the bottom.

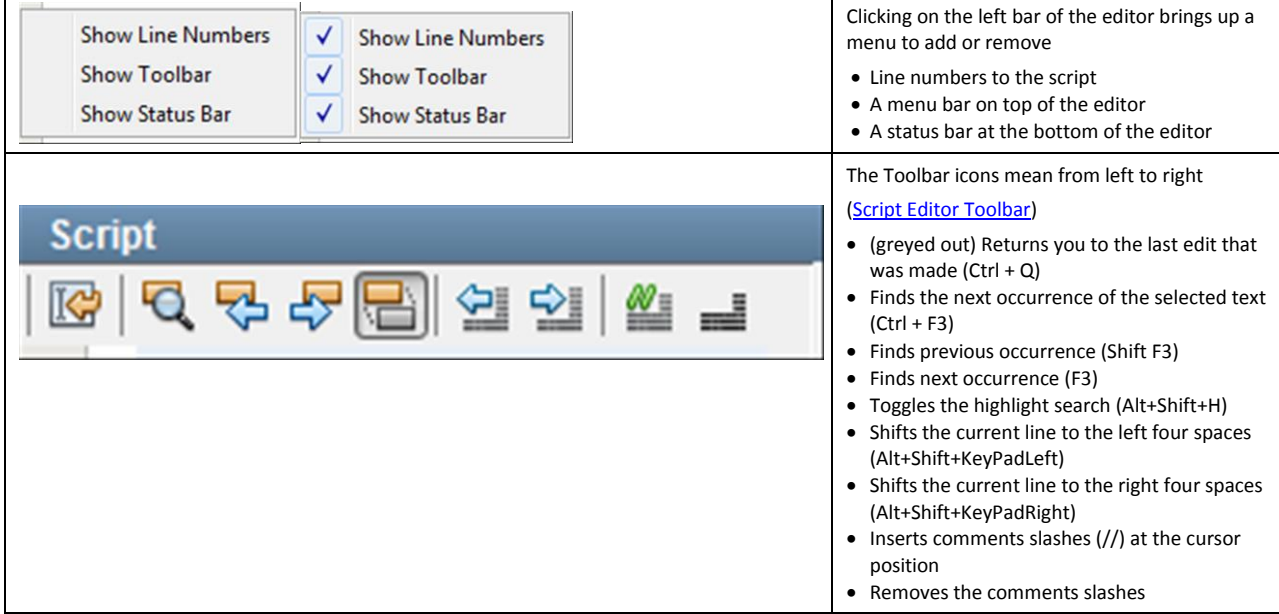

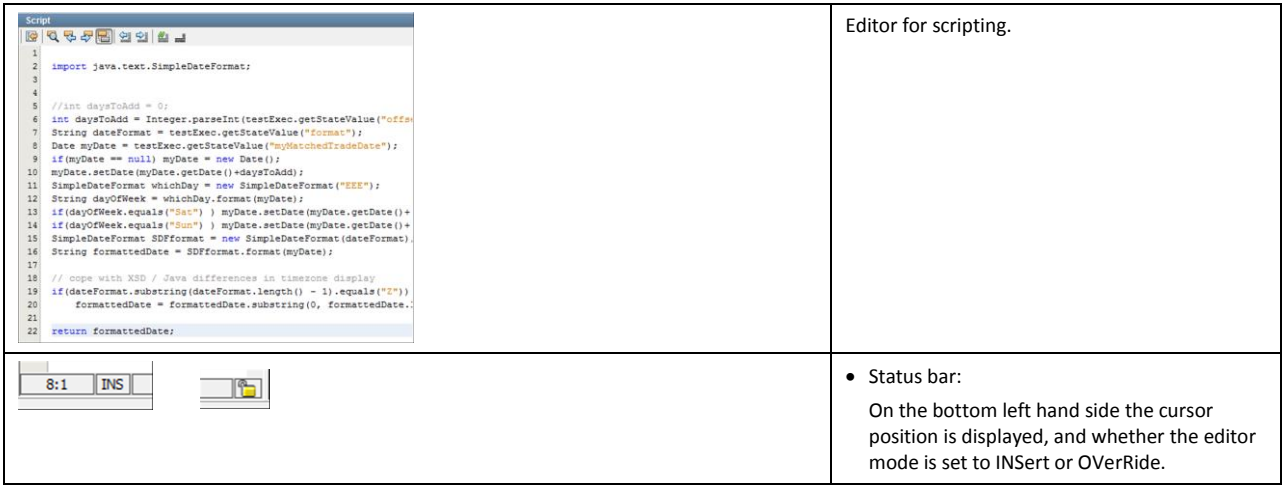

# <span id="page-29-0"></span>**Status area**

The status area contains the status bar information of the code editor and for some scripted extensions, such as the 'Execute Script (JSR-223)' test step a button to start a test of the script. For some scripted extensions, such as 'Scripted Assertion' this 'Test' button is integrated in the 'Configuration Area'.

# <span id="page-30-0"></span>**Scripted Expression**

Expressions in DevTest, such as {{=<expression>}}, can be scripted. Using {{=%<language specifier>% <script code>}} the runtime environment starts the selected scripting engine to execute <script code>.

For the scripting languages available in DevTest out of the box the following language specifiers are defined

- BeanShell: %beanshell%, %bsh%
- Groovy: %groovy%, %Groovy%
- JavaScript: %js%, %javascript%, %JavaScript%, %ECMAScript%, %ecmascript%
- Velocity: %velocity%, %Velocity%

# <span id="page-30-1"></span>**Sample**

DevTest installation comes with a sample test case 'scripting.tst' in the 'examples' project. This test case includes a step 'Embedded expressions', which is an 'Output Log Message' step.

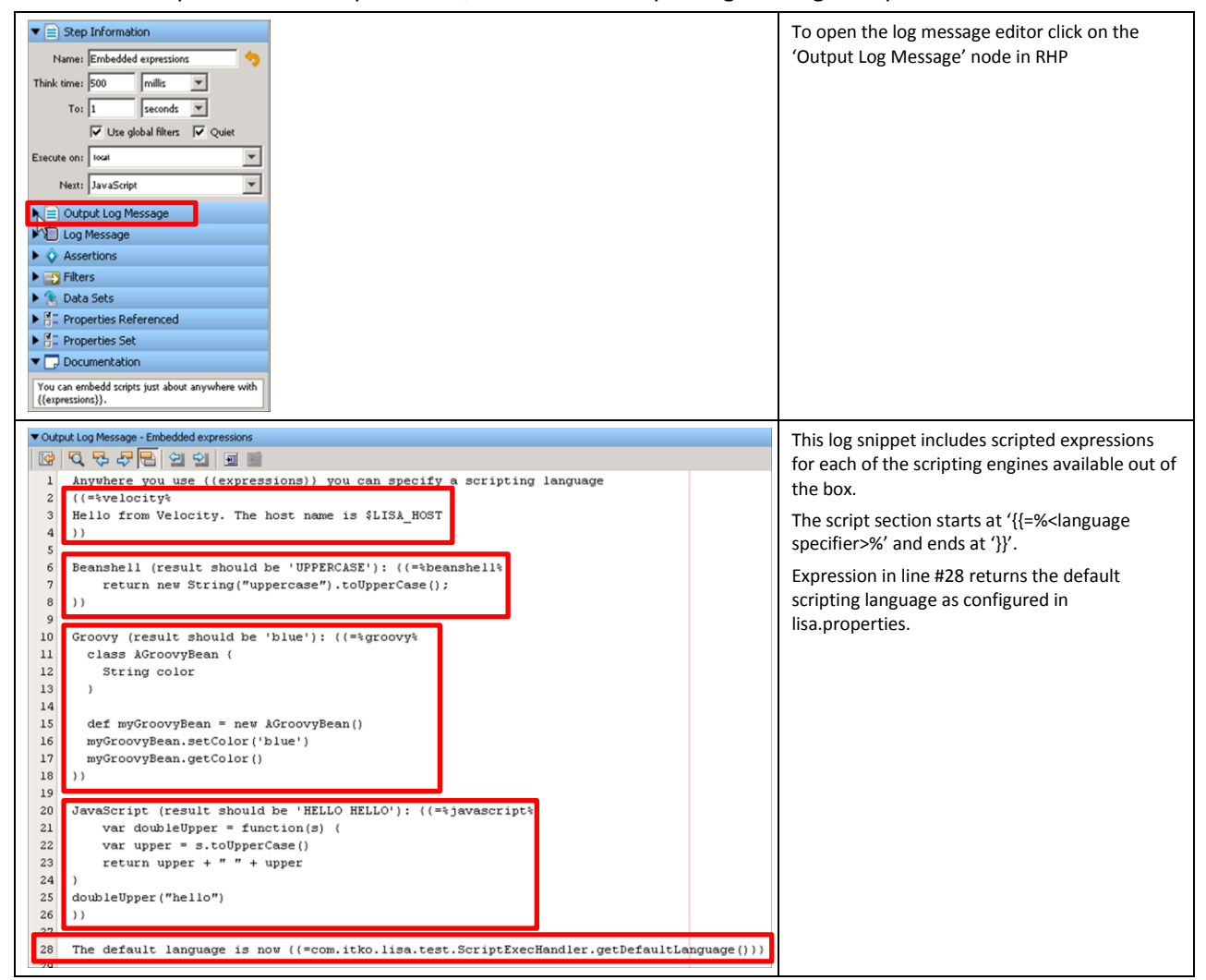

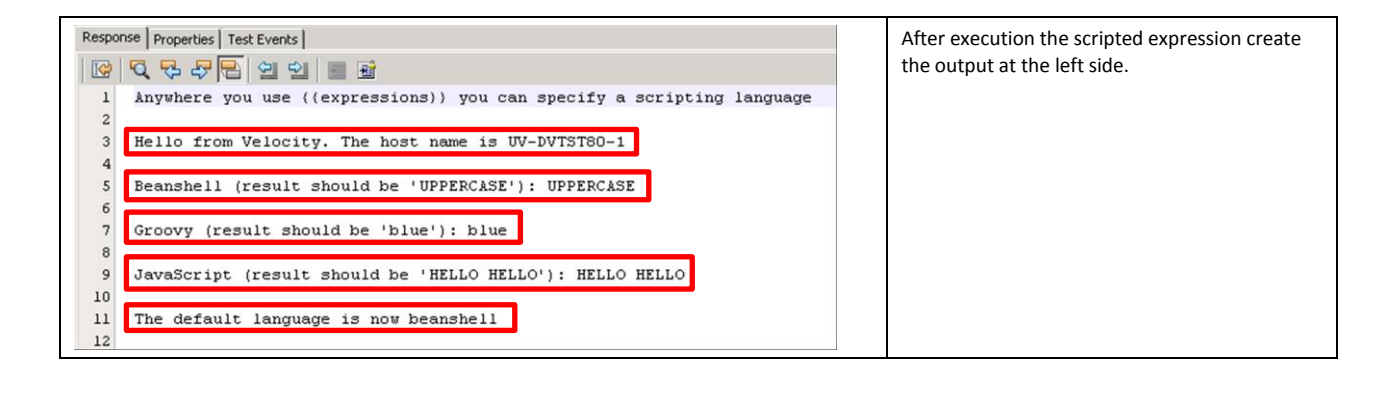

Page 32 of 57 Copyright © 2015 CA, Inc. All rights reserved. All marks used herein may belong to their respective companies. This document does not contain any warranties and the set of the set of the set of the set of the is provided for informational purposes only. Any functionality descriptions may be unique to the customers depicted herein and actual product performance may vary.

# <span id="page-32-0"></span>**Test Step - Execute Script (JSR-223)**

A test step is a workflow test case element that performs a basic action to validate a business function in the system under test. Steps can be used to invoke portions of the system under test. These steps are typically chained together to build workflows as test cases in the model editor. For each step, you can create filters to extract data or create assertions to validate response data. For details please see [Elements of a Test Step\)](https://wiki.ca.com/display/DTS802/Elements+of+a+Test+Step).

The 'Execute Script (JSR-223)' step lets you write and run a script to perform some function or procedure. This step has been introduced in DevTest 8.0 and replaces 'Java Script Step (deprecated)' (Java [Script Step \(deprecated\)\)](https://wiki.ca.com/pages/viewpage.action?pageId=206831615) going forward.

# <span id="page-32-1"></span>**DevTest Product Documentation**

- [1] DevTest Solutions: Using the Workstation and Console with CA Application Test Elements of a [Test Step](https://wiki.ca.com/display/DTS802/Elements+of+a+Test+Step)
- [2] DevTest Solutions: Reference [Execute Script \(JSR-223\) Step](https://wiki.ca.com/display/DTS802/Execute+Script+%28JSR-223%29+Step)
- [3] DevTest Solutions: Reference Java [Script Step \(deprecated\)](https://wiki.ca.com/pages/viewpage.action?pageId=206831615)

# <span id="page-32-2"></span>**Input Parameters**

Other than the selected injected variables and properties the script does not have any specific input variables. Input data are retrieved from properties, usually.

As mentioned before, to support test cases for mobile applications variable '\_webDriver' is available since DevTest 8.0.1 to access the MobileSession object while the test is running. Please see Scripts in [Mobile Testing.](#page-16-0)

#### <span id="page-32-3"></span>**Output Parameters**

It is best practice to supply a return value of scripts, if supported by the scripting engine.

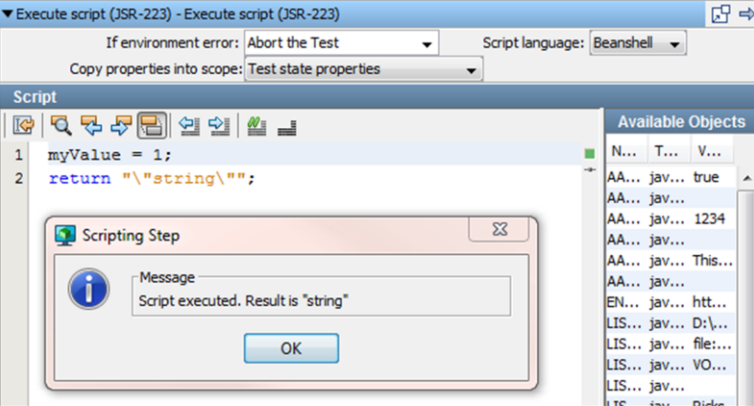

As mentioned before, JavaScript does not support the concept of explicit return values in scripts. BeanShell and Groovy, however, do.

A script in 'Execute Script (JSR-223)' test steps does have to supply a specific return value. If no return value is specified the last evaluated expression is taken as the script's response. This applies to BeanShell, Groovy, and JavaScript.

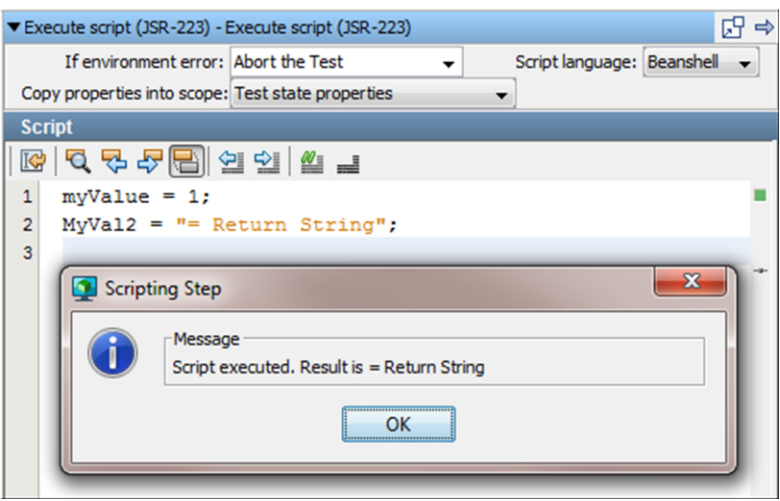

By default, following properties are set when execution of the script is finished:

- 'LASTRESPONSE' contains the script's return value
- 'lisa.<step name>.rsp also contains the script's return value

Other properties can be set by the script explicitly, using '*testExec.setStateValue()*'.

# <span id="page-33-0"></span>**Logging output**

The script can be started in different ways, which has an impact to the logging output

- Pressing the **'Test' button** in the Script Editor: '\_logger' output is in **workstation.log**
- Starting the test case in **ITR**: '\_logger' output is in **workstation.log**
- Submitting the test case to '**Stage a Quick Test**'
	- o **Stage Local (No Coordinator Server)**: '\_logger' output is in **workstation.log**
	- o **Coordinator@Default**: '\_logger' output is in **simulator.log**
- Submitting the test case to 'Stage Test': '\_logger' output is in **simulator.log**

# <span id="page-33-1"></span>**Editor**

The editor to create a script opens in context of the 'Execute Script (JSR-223)' test step.

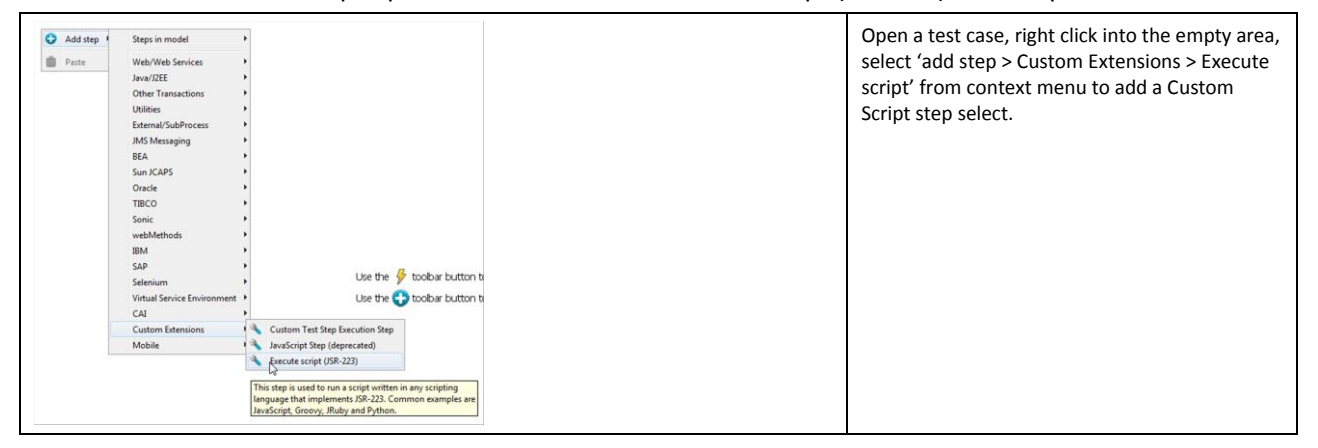

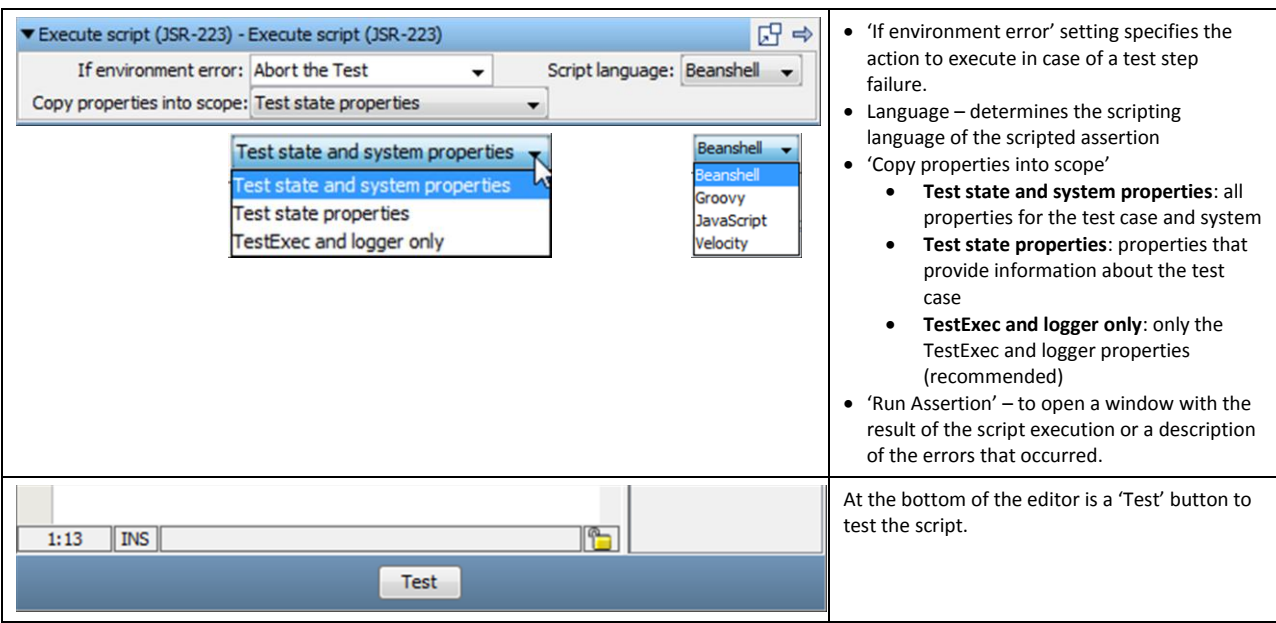

<span id="page-34-0"></span>This code sample takes a date, a date format and calculates a new date with a difference of a given amount of days. The difference of days can be positive or negative, and the new date must not be on a weekend. If it is on a weekend Monday after it is returned as the new date.

Input properties of this 'Execute Script (JSR-223)' test step are:

- 'myStartDate' (optional) defines the date to start calculation from. Default value: today
- 'myOffset' (optional) defines the number of days to add/subtract from start date. Default value: -8
- 'myFormat (optional)' defines the date format to return the new date. Default value: 'M/d/yyyy', sample output: '2/9/2015' = Feb  $2^{nd}$ , 2015.

Output properties of this test step are:

- 'LASTRESPONSE' contains a test step response by default
- 'lisa.<step name>.rsp also contains a test step response by default
- 'myNewDate' contains output of this script, as it was set explicitly by the script code.

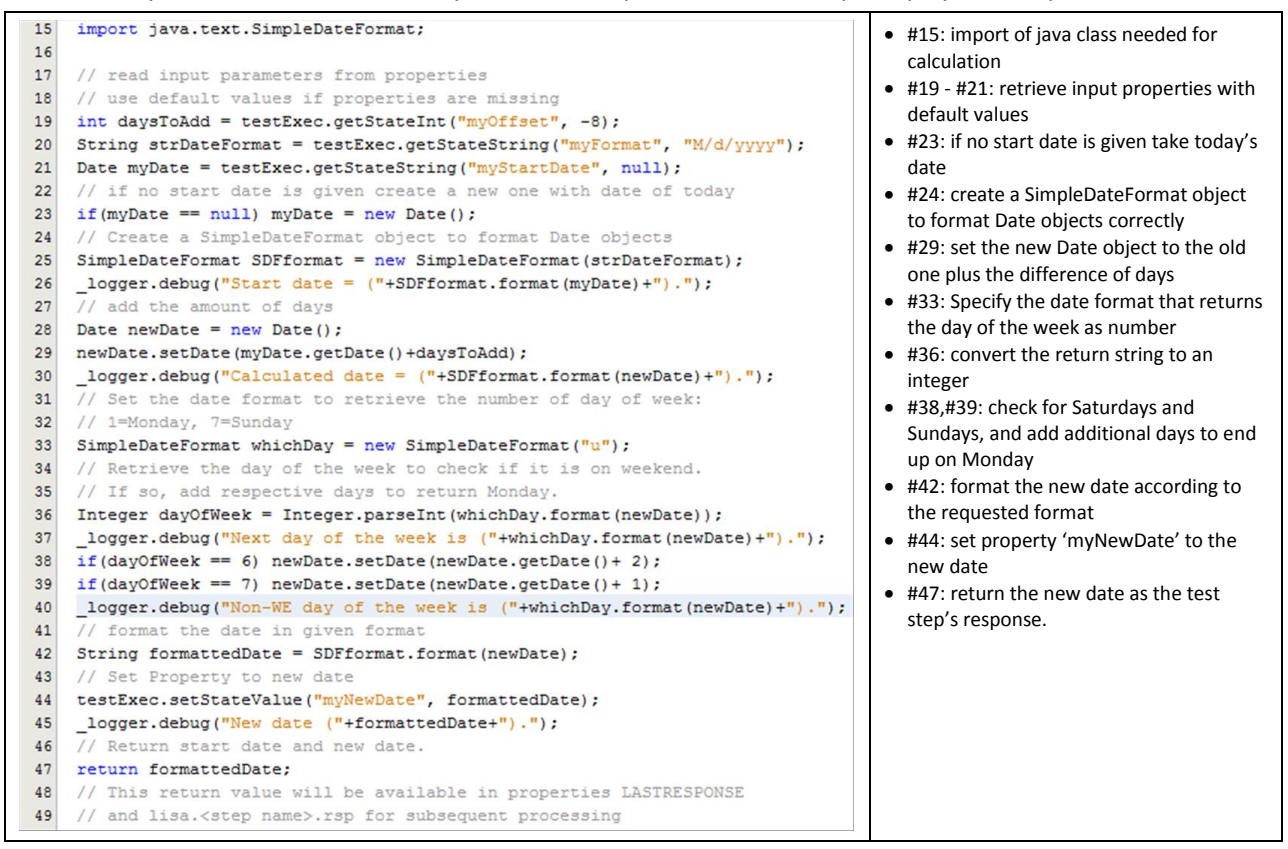

# <span id="page-36-0"></span>**Scripted Assertion**

The Scripted Assertion lets you write and run scripts to verify the expected outcome of a test step. The script's result must be a Boolean. Otherwise, false is returned.

# <span id="page-36-1"></span>**DevTest Product Documentation**

 [1] - DevTest Solutions: Using the Workstation and Console with CA Application Test – [Scripted](https://wiki.ca.com/display/DTS802/Scripted+Assertion)  [Assertion](https://wiki.ca.com/display/DTS802/Scripted+Assertion)

# <span id="page-36-2"></span>**Input Parameters**

Other than the selected injected variables and properties the script does not have any specific input variables. Input data are retrieved from properties, usually.

# <span id="page-36-3"></span>**Output Parameters**

The script must return a Boolean value. Otherwise, false is returned.

# <span id="page-36-4"></span>**Logging output**

The Scripted Assertion logs data to the same log file as the test case and its test steps do.

- Pressing the **'Test' button** in the Script Editor: '\_logger' output is in **workstation.log**
- Starting the test case in **ITR**: '\_logger' output is in **workstation.log**
- Submitting the test case to '**Stage a Quick Test**'
	- o **Stage Local (No Coordinator Server)**: '\_logger' output is in **workstation.log**
	- o **Coordinator@Default**: '\_logger' output is in **simulator.log**
- Submitting the test case to 'Stage Test': '\_logger' output is in **simulator.log**

# <span id="page-36-5"></span>**Editor**

The script editor for a scripted assertion opens in context of a test step.

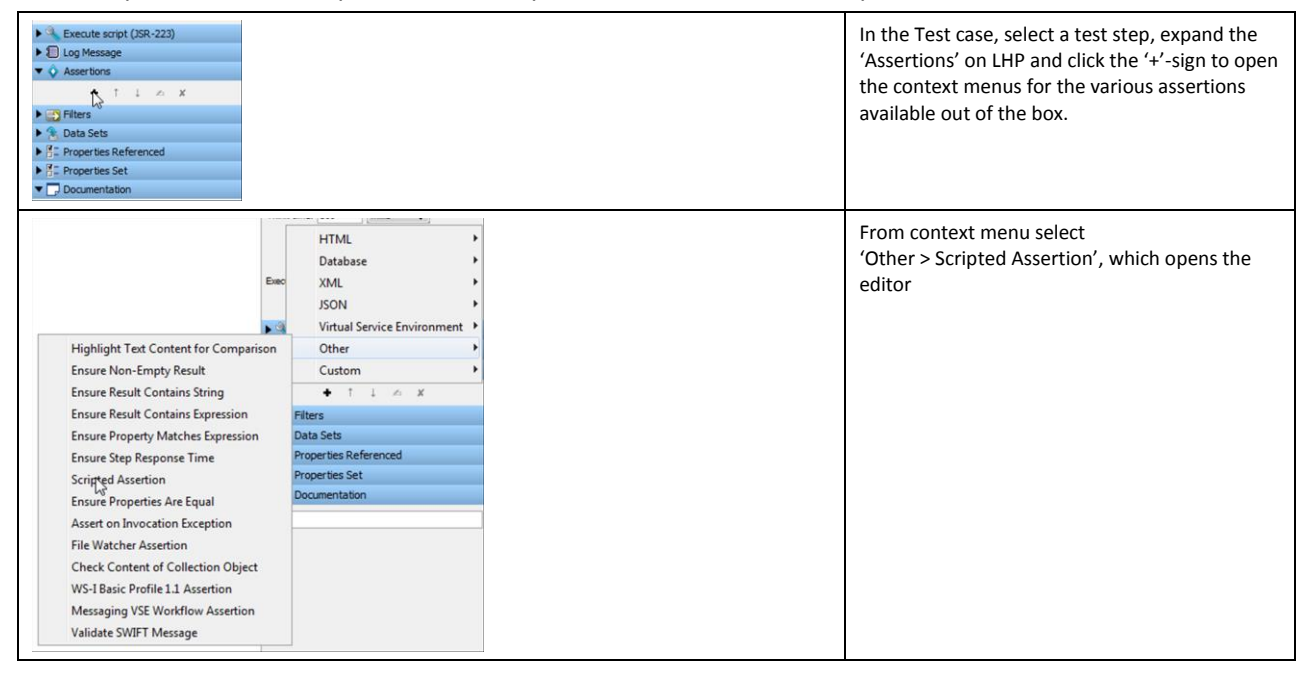

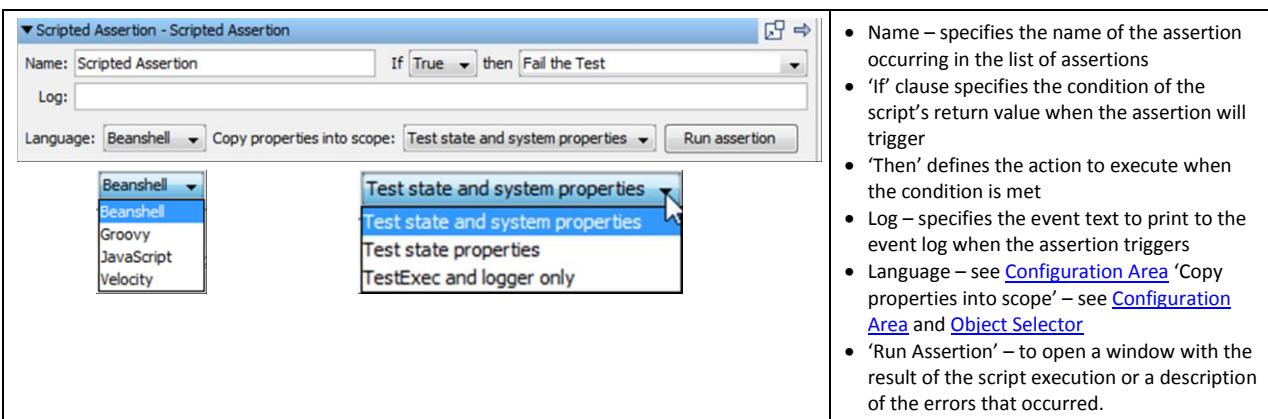

<span id="page-37-0"></span>These samples show how to return Boolean expressions in Scripted Assertions for the different scripting languages. The Scripted Assertions samples are contained the 'scripting.tst' test case, which is part of the examples project of DevTest 8.0.

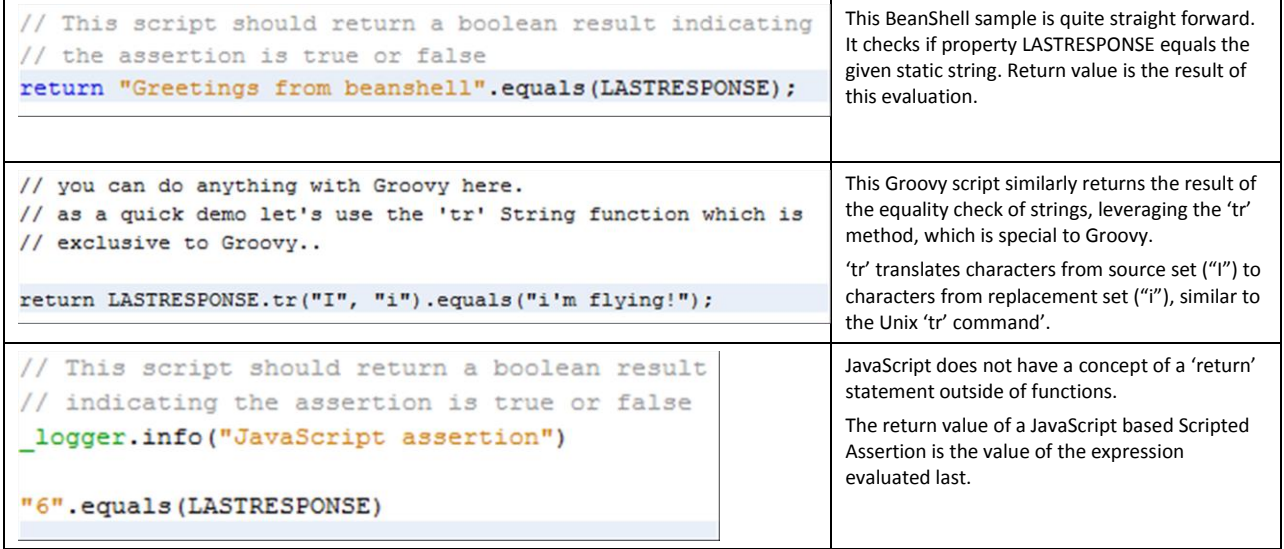

# <span id="page-38-0"></span>**Virtual Service Router Step**

DevTest Service Virtualization supports multiple modes to execute a virtual service. Please see [VSE](https://wiki.ca.com/display/DTS802/VSE+Console+Request+Events+Details+Tab)  [Console Request Events Details Tab](https://wiki.ca.com/display/DTS802/VSE+Console+Request+Events+Details+Tab) for details.

Within a Virtual Service Model this protocol-independent step routes a client request from a protocolspecific virtual service listen step to the protocol-specific response selector step or to the live invocation step, or to both. The decision is made based on the current execution mode for the running model.

Only when running in DYNAMIC mode, the actual mode is determined by a sub-process or a by a script. The return value of either one determines the actual mode virtual service model is running in. By default, a script is run. The default script evaluates to EFFECTIVE mode.

Currently, the step supports the BeanShell scripting engine only.

# <span id="page-38-1"></span>**DevTest Product Documentation**

[1] - DevTest Solutions: Using Service Virtualization – [Virtual Service Router Step](https://wiki.ca.com/display/DTS802/Virtual+Service+Router+Step)

# <span id="page-38-2"></span>**Input Parameters**

Other than the selected injected variables and properties the script does not have any specific input variables. Input data are retrieved from properties, usually.

#### <span id="page-38-3"></span>**Output Parameters**

This script must return either an 'enum' entry from class 'com.itko.lisa.vse.ExecutionMode' or a string that is the name of an enum entry. The DYNAMIC entry may not be returned. The script will be executed for DYNAMIC execution mode only.

Possible return values are:

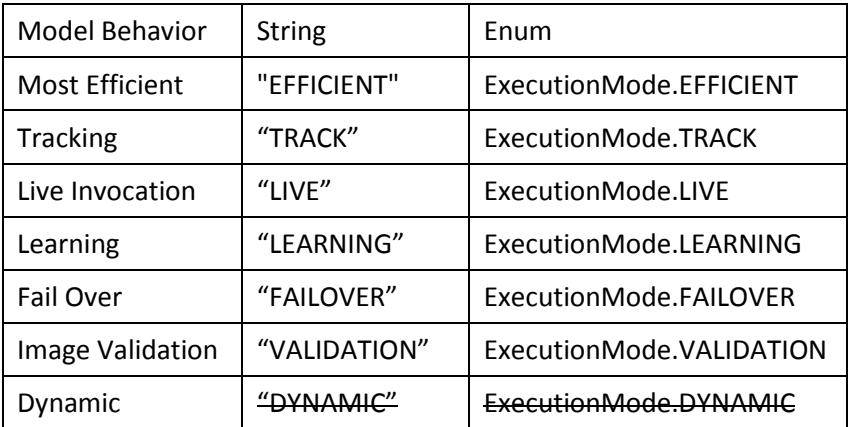

# <span id="page-38-4"></span>**Logging output**

The 'Virtual Service Router' step script support the '*\_logger*' variable. During replay logging output is part of VSE logging output and this is directed to vse.log.

# <span id="page-39-0"></span>**Editor**

This editor has not changed (yet) from previous versions. Currently it does not support a visual script language selector. However, the scripting language can be determined by a language specifier (e.g. %groovy%). The only object and property scope currently supported is 'test state and system properties'.

# *Setting scripting language*

At the beginning of a script the scripting language can be configured by a language specifier %<scripting\_language>%.

For the scripting languages available in DevTest out of the box the following language specifiers are defined

- BeanShell: %beanshell%, %bsh%
- Groovy: %groovy%, %Groovy%
- JavaScript: %js%, %javascript%, %JavaScript%, %ECMAScript%, %ecmascript%
- Velocity: %velocity%, %Velocity%

The language specifier must be the first statement in the script.

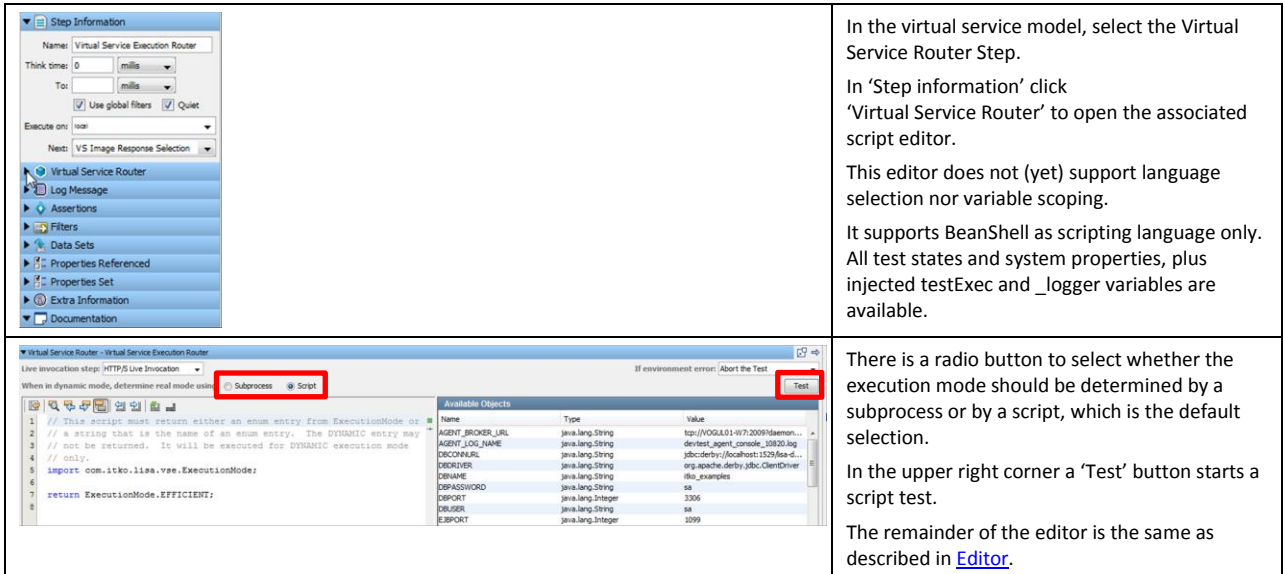

# <span id="page-39-1"></span>**Sample**

This sample script returns the value of a test state property, which contains the intended VSE execution mode for this virtual service model.

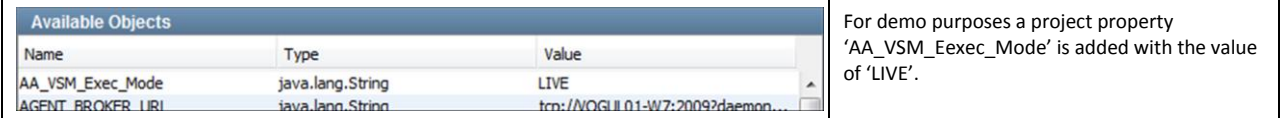

Page 40 of 57 Copyright © 2015 CA, Inc. All rights reserved. All marks used herein may belong to their respective companies. This document does not contain any warranties and in any warranties and in any warranties and in is provided for informational purposes only. Any functionality descriptions may be unique to the customers depicted herein and actual product performance may vary.

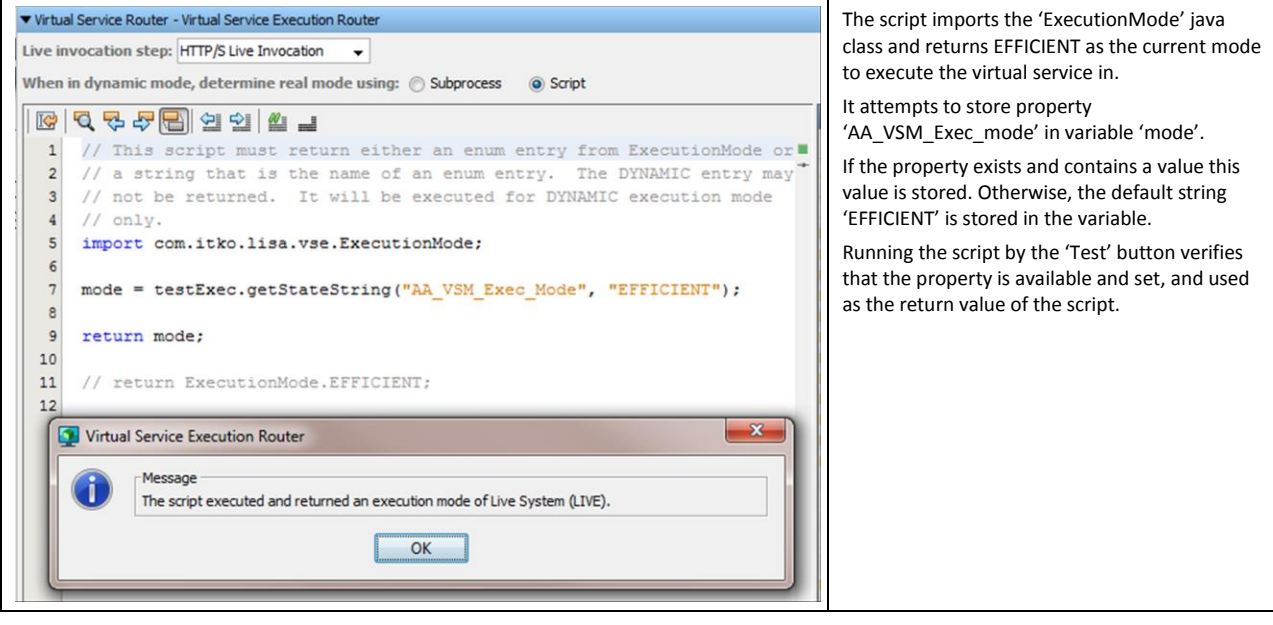

# <span id="page-41-0"></span>**Match Script in Virtual Service Images**

Match Scripts are used in VSE to identify a transaction in VSI that matches an incoming request. A Match Script is the mean to implement a custom matching algorithm that is not covered by the built-in matching algorithms, which come with DevTest 8.0 out of the box.

# <span id="page-41-1"></span>**DevTest Product Documentation**

[1] - DevTest Solutions: Using Service Virtualization - [Match Script Editor](https://wiki.ca.com/display/DTS802/Match+Script+Editor)

# <span id="page-41-2"></span>**Input Parameters**

A Match Script has following injected variables

- *com.itko.lisa.vse.stateful.model.Request* **sourceRequest**: contains the recorded request object from VSI to compare against
- *com.itko.lisa.vse.stateful.model.Request* **incomingRequest**: contains the live request object received from service client.
- *com.itko.lisa.vse.RequestMatcher* **defaultMatcher()**: executes the default matching logic.

Please see [VSE Transaction Request](#page-16-2) for available methods of objects 'incomingRequest' and 'sourceRequest'.

Access to arguments, attributes and metadata of transaction requests is handled by class 'ParameterList'. For available methods of this class please se[e ParameterList.](#page-17-0)

# <span id="page-41-3"></span>**Output Parameters**

A Match Script must return a Boolean value to determine outcome of the matching calculation. A return value of 'true' means a matching transaction was found.

Instead of returning a Boolean value explicitly, the Match Script can call '*defaultMatcher.matches()*'to fall back to the default matching logic for further evaluation (see sample).

If there is an error evaluating the script, VSE deliberately ignores the error and defaults to the regular matching logic.

# <span id="page-41-4"></span>**Logging Output**

It is recommended to add logging and tracing into match script and to embed calls to the VSE matching logger. The VSE matching logger produces the messages in the vse xxx.log file, where xxx is the service image name. For example, the log file of a virtual service 'kioskV6' appears as in the respective directory:

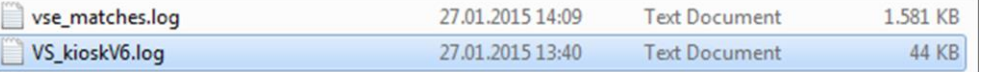

The log level of INFO value typically reports every failure to match. If messages are logged at INFO level, later when the production settings are applied to the logging.properties file, the log level is set to WARN and log messages appear as a DevTest test event (a "Log Message" event), but do not appear in the log file.

To simplify debugging, keep a separate log for VSE transaction match/no-match events. For production

systems change INFO to WARN in following line of 'logging.properties':<br>
# Keep a separate log for VSE transaction match/no-match events, this makes debugging much easier.<br>
# Change INFO below to WARN for production systems

If you want to disable VSE logging, do not comment out this line, but set the property value to OFF.

Page 42 of 57 Copyright © 2015 CA, Inc. All rights reserved. All marks used herein may belong to their respective companies. This document does not contain any warranties and is provided for informational purposes only. Any functionality descriptions may be unique to the customers depicted herein and actual product performance may vary.

# <span id="page-42-0"></span>**Match Script Editor**

The Match Script editor is integrated into the virtual service image (VSI) editor. To open the Match Script Editor, open a virtual service image.

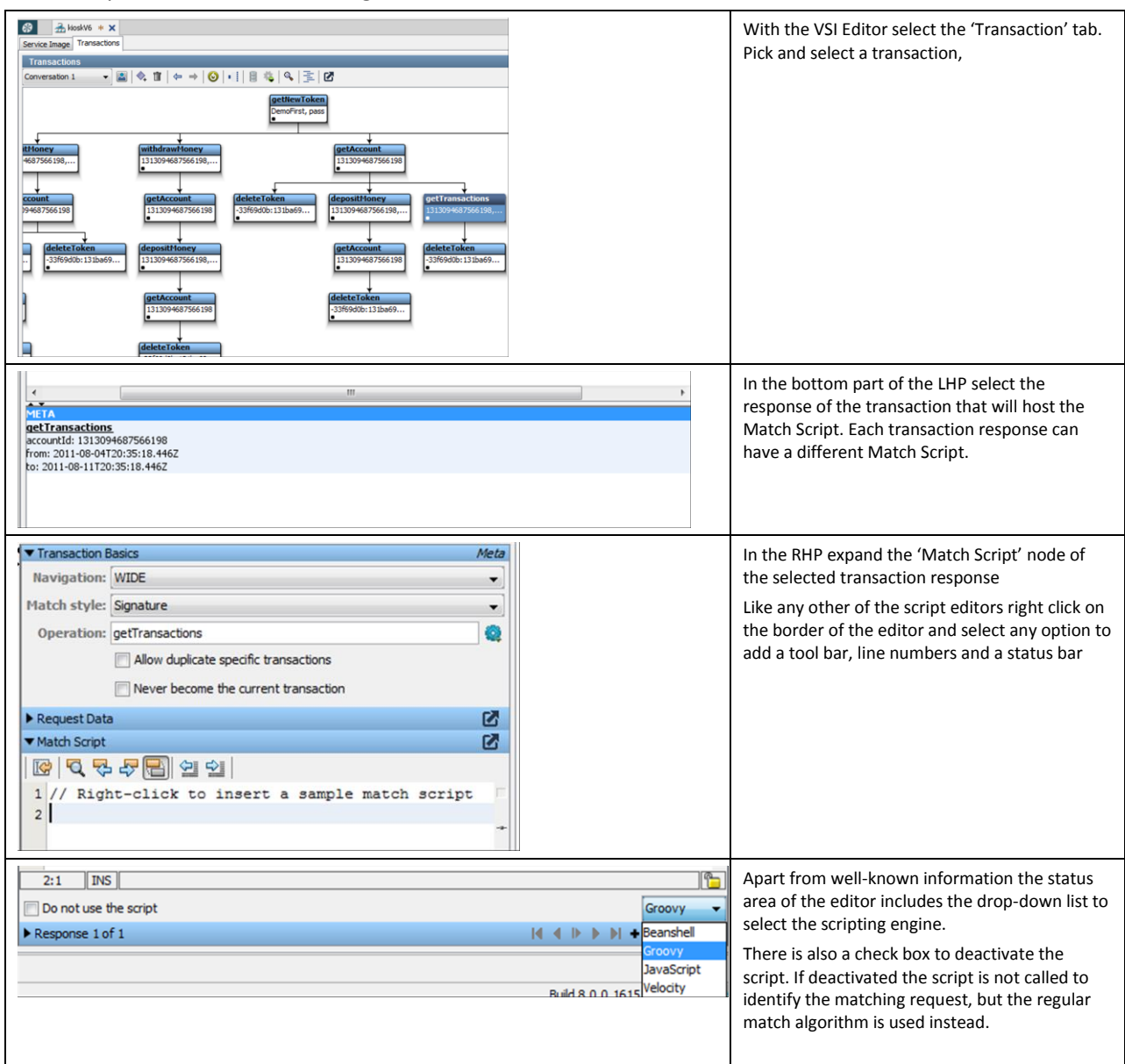

There is no button to run a local test of the script. Thus, scripts cannot be tested within context.

<span id="page-43-0"></span>The editor includes an option to add a sample Match Script.

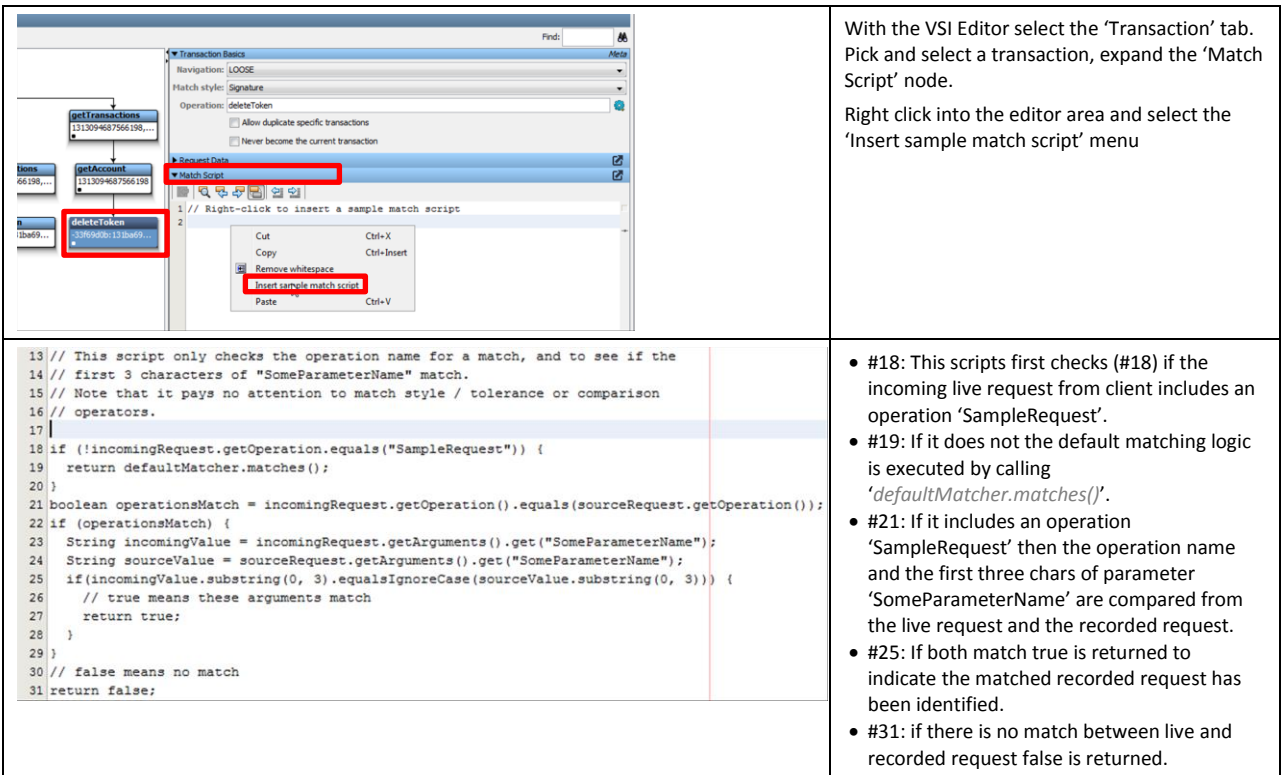

# <span id="page-43-1"></span>**Sample 2**

The second sample uses the kioskV6 virtual service that is part of the examples project in DevTest workstation. The 'kioskV6.vsi' is extended by a Match Script that adds logging information to the recorded transactions to visualize the execution order.

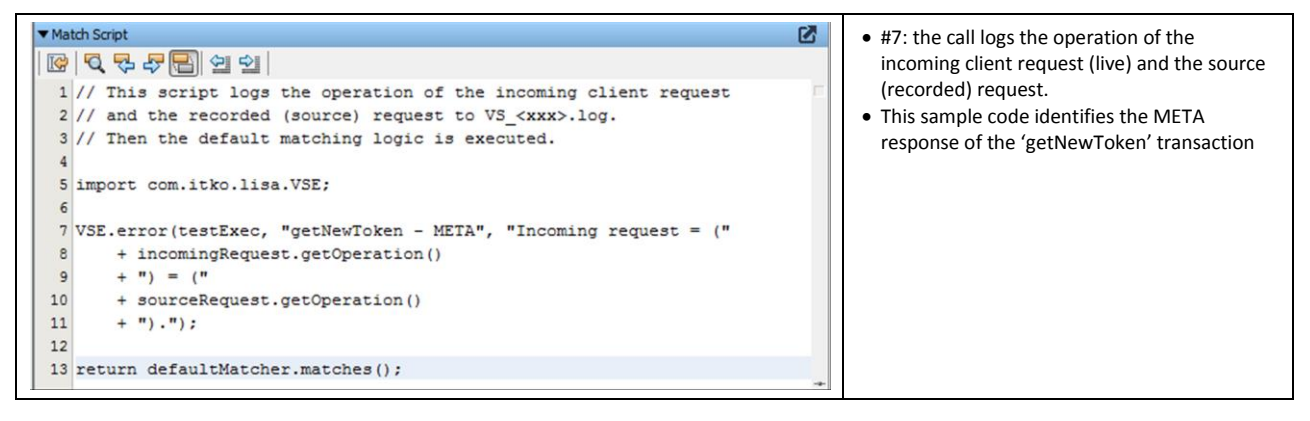

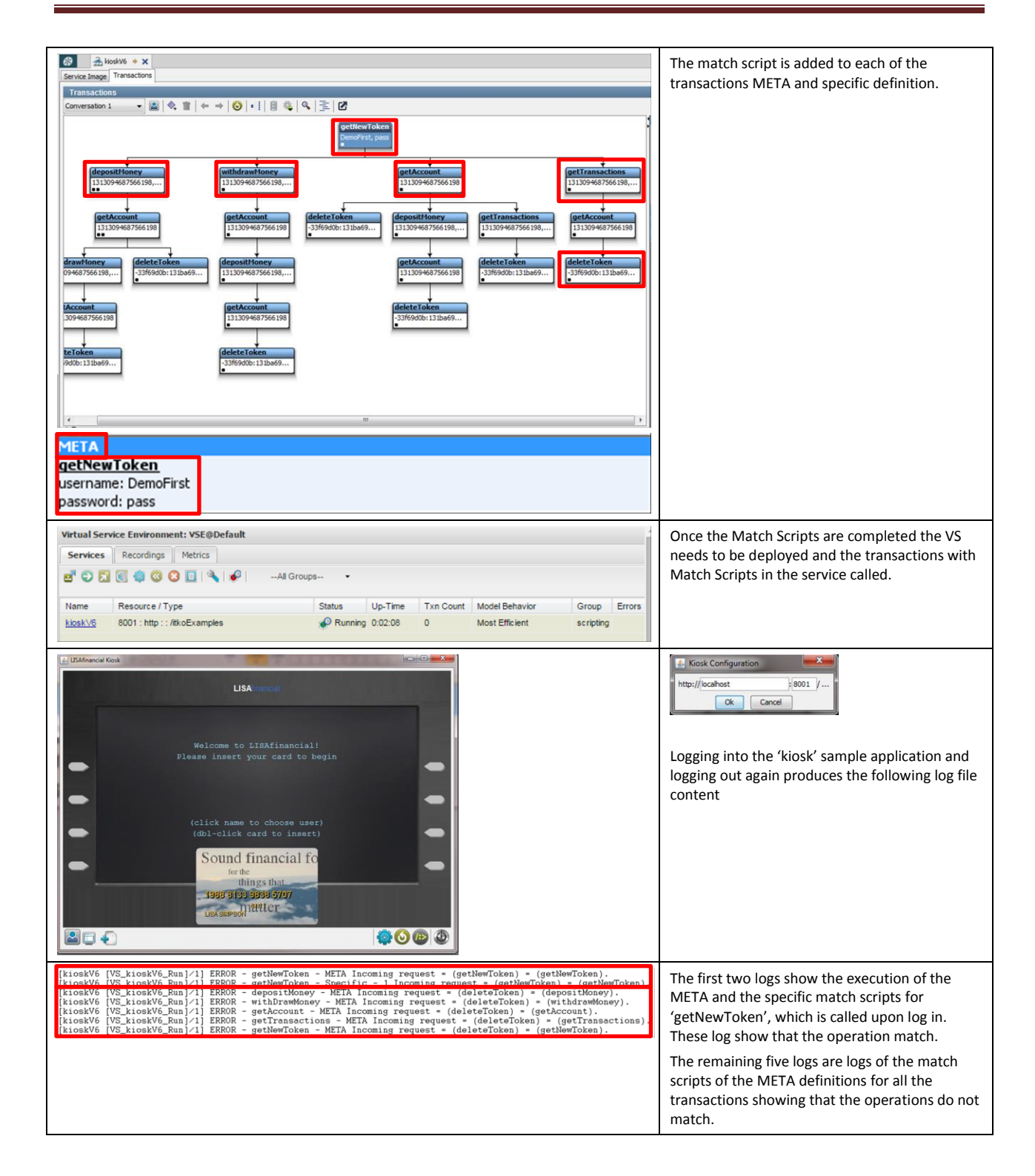

# <span id="page-45-0"></span>**Scriptable Data Protocol**

A data protocol defines the payload of a transport protocol. The Data Protocol Handler (DPH) is responsible for parsing and translating requests from live service client or responses from live or virtual services, or both of them.

The Scriptable Data Protocol is available for situations where you need a small amount of processing on the live request, the live or virtual response, or both when recording or playing back a Virtual Service.

DPHs can be 'daisy-chained', meaning the output of one DPH is passed as input to the next one. **Note:** It needs to be verified if Scriptable DPHs support 'daisy-chaining'. Current assumption is that Scriptable DPDHs do not, but are always executed first.

# <span id="page-45-1"></span>**DevTest Product Documentation**

[1] - DevTest Solutions: Using Service Virtualization - [Scriptable Data Protocol](https://wiki.ca.com/display/DTS802/Scriptable+Data+Protocol)

# <span id="page-45-2"></span>**Scripts**

The Scriptable Data Protocol comprises of three scripts:

- Request script to make data from client requests available for processing by DevTest
- Live Response script to make data from live service responses available to DevTest processing
- Playback/Virtual Response script to format the response from Virtual Service to suit the client's response requirements.

# *Request Script*

This script is to parse the incoming request and generate the entries DevTest needs to identify the incoming client request. At minimum, it will need to define the name of the operation and add parameters for DevTest to match against. This script is used during recording and playback.

# *Response Script for generation of Virtual Service*

DevTest can use text response payloads, binary ones, JSON ones or XML ones. The most humanreadable of these is often XML, and it is most integrated with DevTest auto-correlation and time-shifting facilities (magic dates and magic strings) so the purpose of the generation response script is to parse the response from live service and store it as a set of XML values that can be viewed by testers and developers in DevTest Workstation.

# *Response Script for playback of Virtual Service*

The response will need to be parsed from how DevTest Workstation has displayed it above. This script is to take the mashed response and reformat it back to the format that the client application requires.

# <span id="page-45-3"></span>**Input Parameters**

The request script has access to injected variable 'lisa\_vse\_request'. This variable gives access to elements of the client request. Please se[e VSE Transaction Request](#page-16-2) for available methods.

The response scripts have access to injected variable 'lisa\_vse\_response'. This variable gives access to elements of the live or the virtual response. Please se[e VSE Transaction Response](#page-17-1) for available methods. Access to arguments, attributes and metadata of requests and responses is handled by class 'ParameterList'. For available methods of this class please se[e ParameterList.](#page-17-0)

# <span id="page-45-4"></span>**Output Parameters**

There is no specific output parameter required.

Page 46 of 57 Copyright © 2015 CA, Inc. All rights reserved. All marks used herein may belong to their respective companies. This document does not contain any warranties and is provided for informational purposes only. Any functionality descriptions may be unique to the customers depicted herein and actual product performance may vary.

# <span id="page-46-0"></span>**Logging output**

The DPH scripts support the '*\_logger*' variable. During recording logging output is part of the workstation log.

When deployed to VSE logging output is directed to vse.log.

# <span id="page-46-1"></span>**Editor**

Scripted Data Protocol Handlers are created when configuring the Service recorder in DevTest Workstation. Once the service recording is completed, data protocol handlers are configured for the request, the live and the playback responses.

**Note**: Unless the recorder setup is saved at the very last step of the recorder wizard the code of scripted DPH cannot be retrieved once the virtual service is created. Therefore it is strongly recommended to save DPH script code in an external editor.

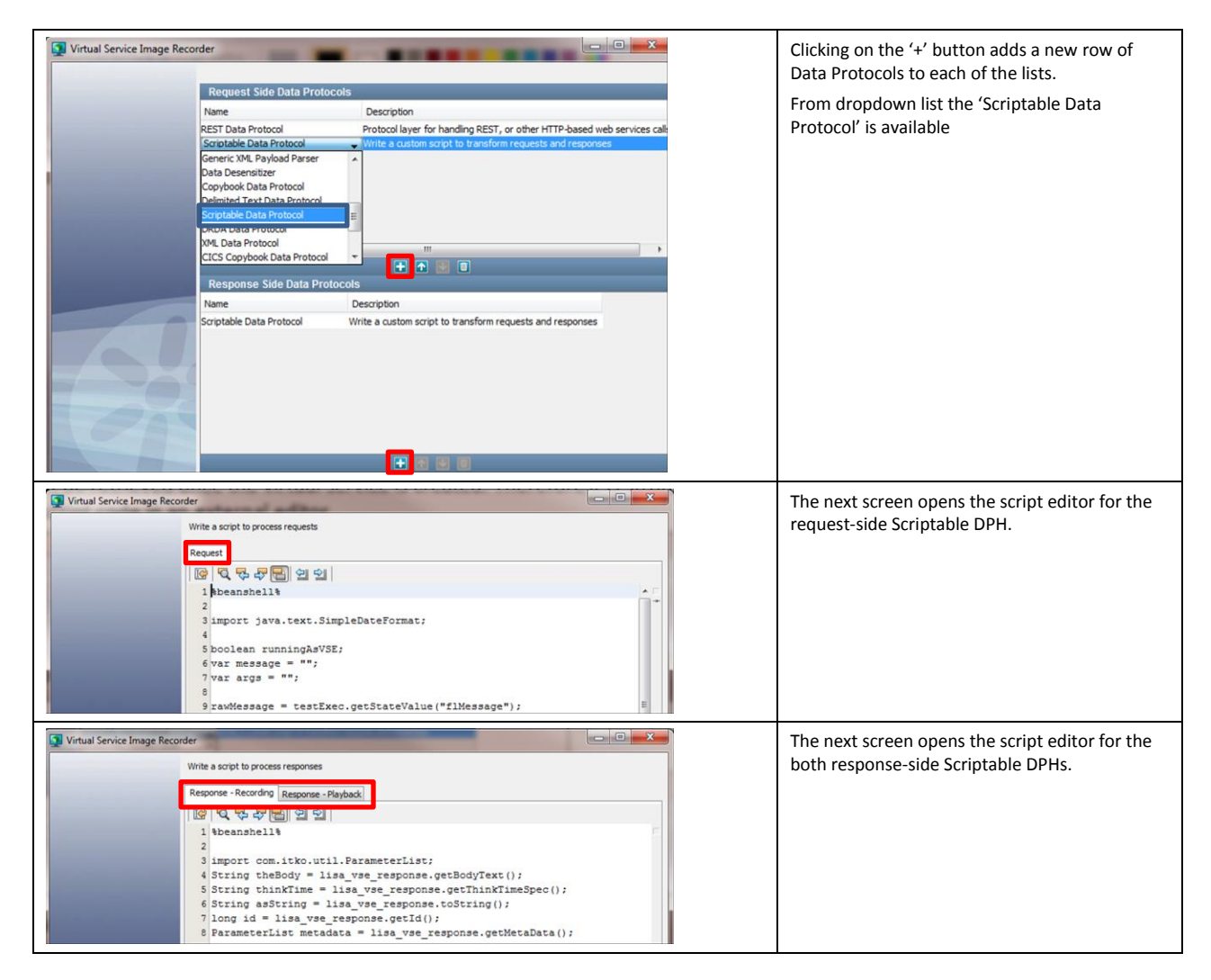

# <span id="page-46-2"></span>**Best Practices**

Developing a DPH is cumbersome with regard to testing and debugging. First and foremost recommendation for debugging scripts is always to set the log level for scripts to DEBUG or ALL (see [Logging\)](#page-18-1). Second recommendation is then to take advantage it by making extensive use of

Copyright © 2015 CA, Inc. All rights reserved. All marks used herein may belong to their respective companies. This document does not contain any warranties and is provided for informational purposes only. Any functionality descriptions may be unique to the customers depicted herein and actual product performance may vary.

'*\_logger.debug("{}"; value)*' statements. Check 'workstation.log' for exceptions and logging output and expand the DevTest System Message panel from the bottom of the Workstation window by double click on 'System Messages'<br> **Configuration** Kun Luser Lyde.stg

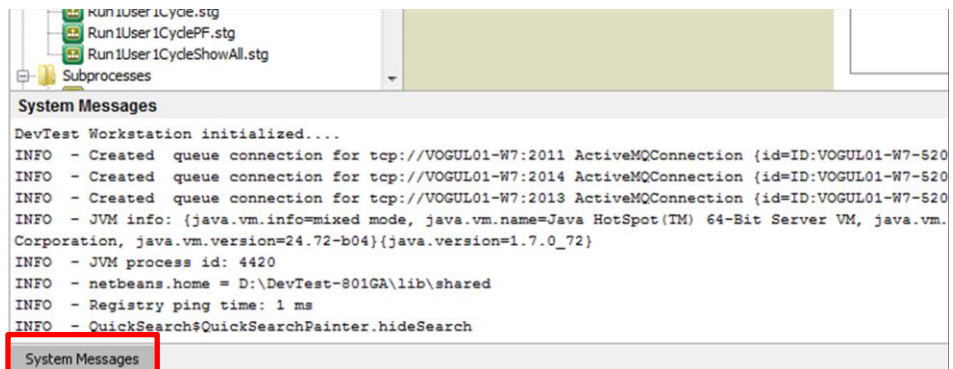

# *DPH Test using 'Execute Script (JSR-223)*

A recommended approach is to test the DPH script code with an 'Execute Script (JSR-223)' test step if possible. Sample 1 below demonstrates how code would look like that can be used in both DPH and in a test case. Main difference is that when used in a test case the transaction request or response is read from properties instead. VSE passes transaction request and responses in by injected variables.

# *DPH Test within VSE Recorder*

Following recommendations might help when testing the DPH within the VSE recorder:

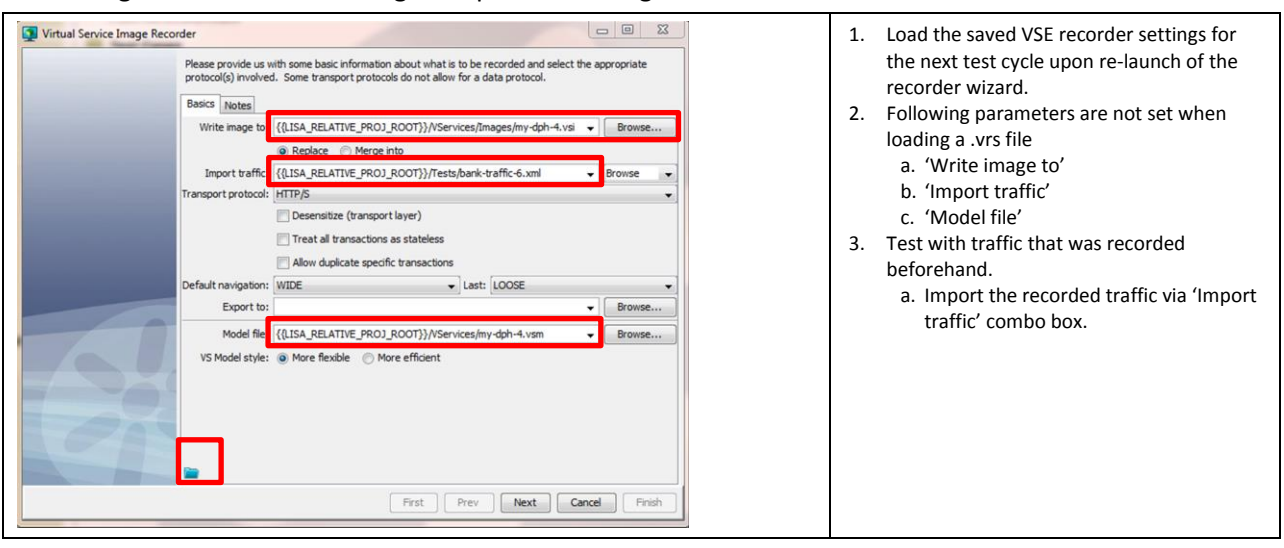

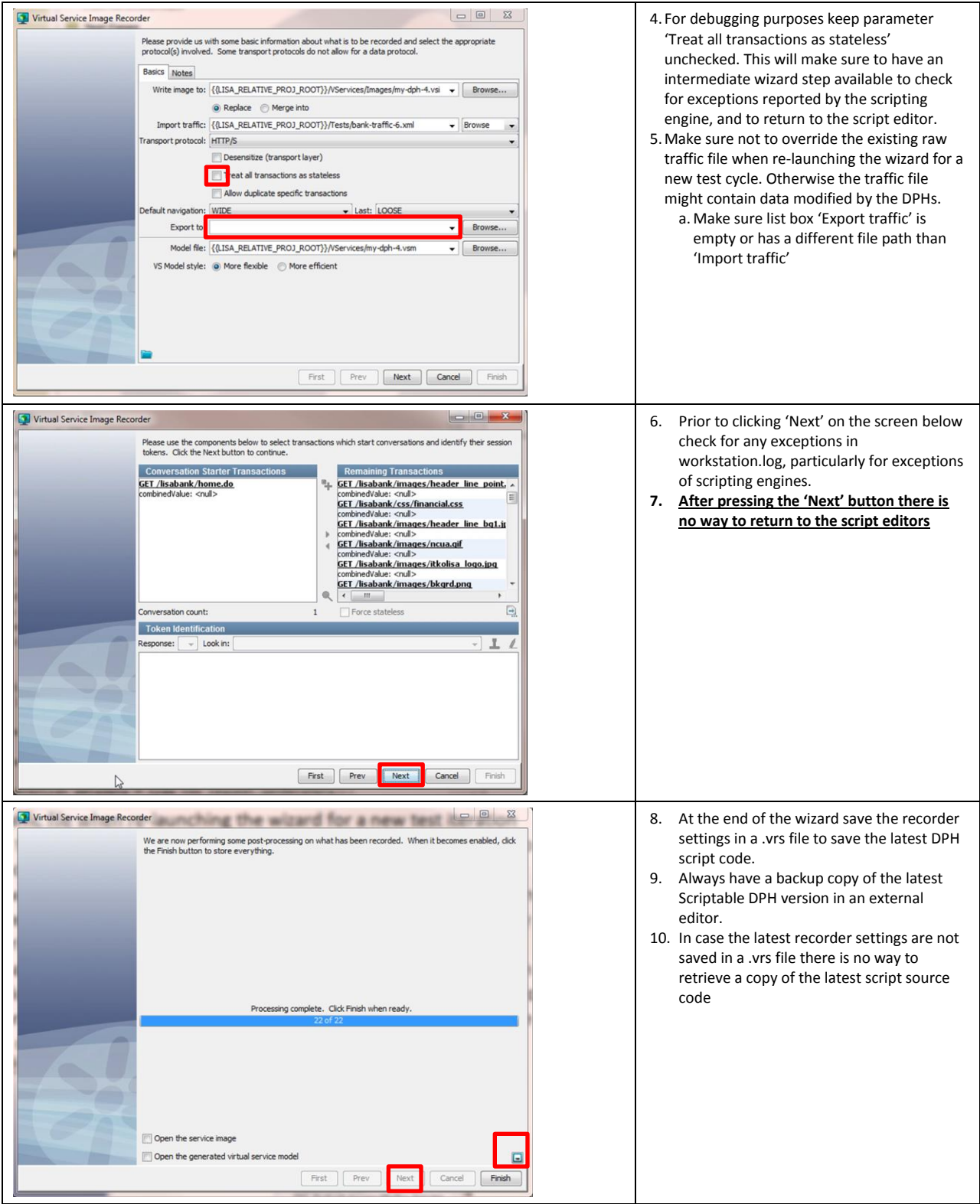

# <span id="page-49-0"></span>**Errata**

Out of the box in DevTest 8 there is sample code added to each of the DPHs. However, with current DevTest 8 versions and latest LISA versions method 'addParameter(String key, String value)' is **not supported**.

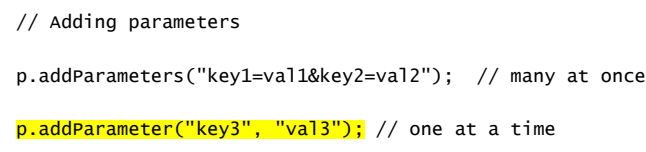

Javadocs ([5]) for class 'ParameterList' does not contain a method with this signature.

Please see Sample 2 below how to use 'addParameter(String label, String key, String value)' instead.

# <span id="page-49-1"></span>**Sample 1**

This DPH sample records the request sent from client and the live responses sent by the live services in a file. The request-side DPH exchanges data with the response-side DPH using a 'SharedModelMap'.

Recorded requests and responses are logged in individual files. File names comprise of the operation's name, the ID, a timestamp to make them unique, and an indicator whether the file contains a request or response.

# *Request DPH*

The following sample DPH logs requests from live client system. In order to test and debug main parts of the Scriptable DPH in a test step, the script can either retrieve the client request from VSE or from a property.

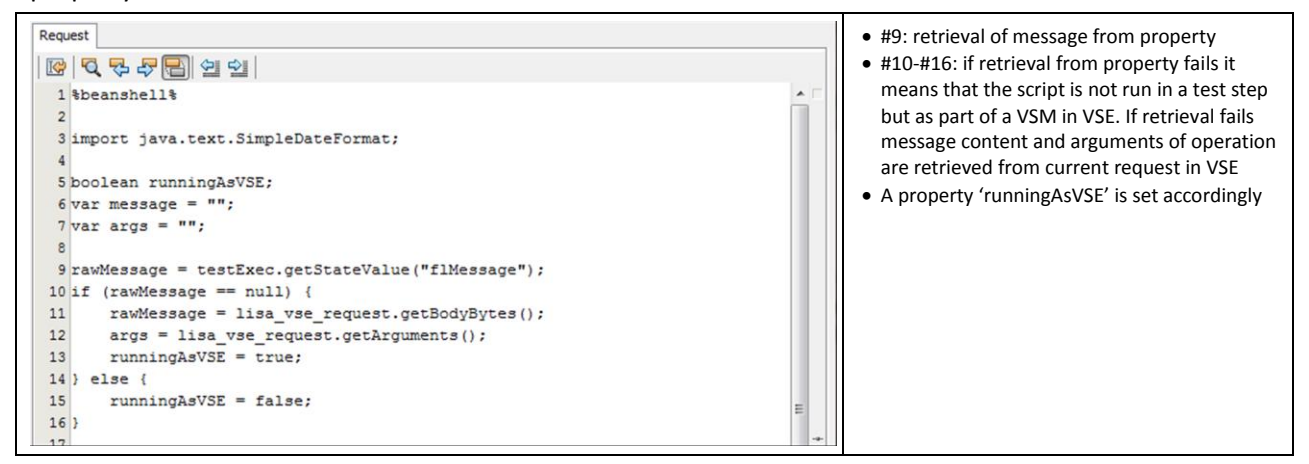

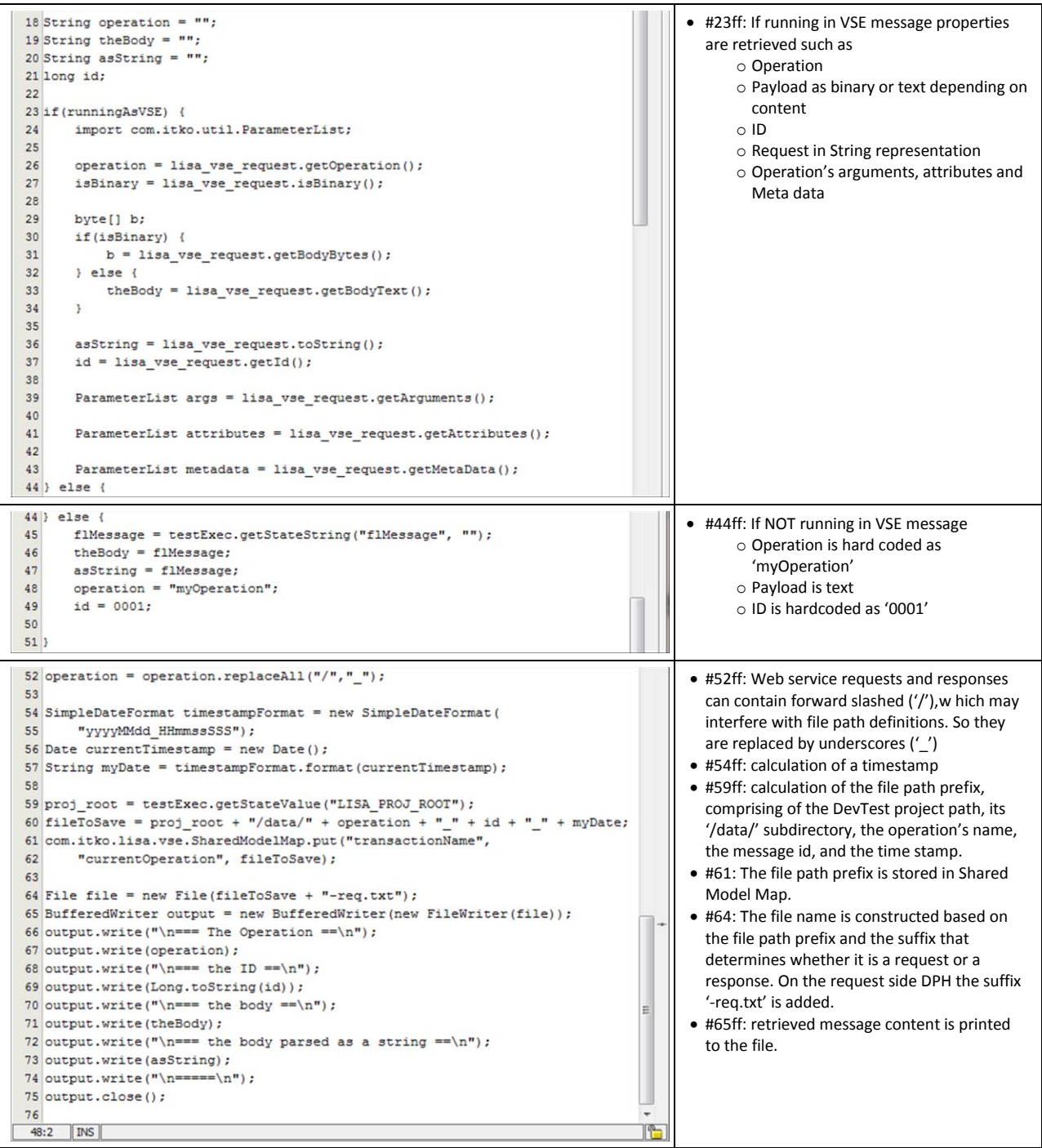

#### *Response DPH*

The following sample DPH logs responses from live service.

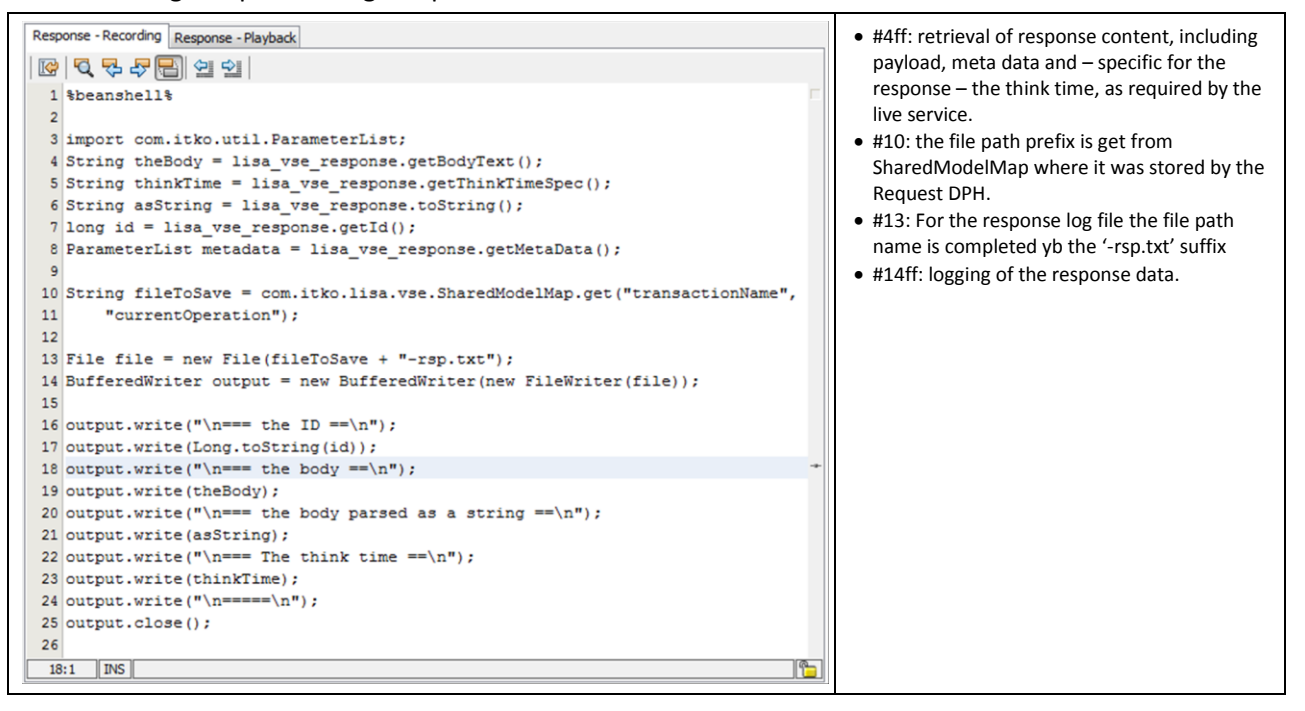

Page 52 of 57 Copyright © 2015 CA, Inc. All rights reserved. All marks used herein may belong to their respective companies. This document does not contain any warranties and in any warranties and in any warranties and in is provided for informational purposes only. Any functionality descriptions may be unique to the customers depicted herein and actual product performance may vary.

<span id="page-52-0"></span>The following Scriptable DPH example extends the list of arguments of an operation by an additional argument:

```
%beanshell%
import com.itko.util.ParameterList;
import com.itko.util.Parameter;
// Retrieve transaction operation and arguments
_logger.debug("{}", lisa_vse_request.getOperation());
_logger.debug("All Arguments:");
ParameterList args = lisa\_vse\_request.getArguments();
_logger.debug("{}", args);
// Get the values of all parameters and concatenate all of them
String valueToAdd = "";
for(i=0;i<args.size();i++) {
     _logger.debug("Argument {}", i);
    Parameter thisParameter = \frac{args.get(i)}{s};
     _logger.debug("{}", thisParameter);
    thisName = \frac{thisParameter.getName()}{thisParameter.getName()thisValue = <mark>thisParameter.getValue()</mark>;
     // Replace string separators
     thisValue = thisValue.replaceAll(" ", "%20");
     // Extend the new string value
     valueToAdd = valueToAdd + thisName + ":" + thisValue + "&";
}
if(i > 0) {
    if(valueToAdd.length() > 5) valueToAdd = valueToAdd.substring(0, valueToAdd.length() - 1); _logger.debug("Argument {} being added", i);
     // Add a new parameter with label and key "combinedValue" to the list of parameters
     // of the operation and assign to it the previously created value
     args.addParameter(new Parameter("combinedValue", "combinedValue", valueToAdd));
     _logger.debug("{}", valueToAdd);
     // Update transaction request with the new set of arguments
     lisa_vse_request.setArguments(args);
     _logger.debug("All Arguments now:");
    _logger.debug("{}",<mark>lisa_vse_request.getArguments()</mark>);
}
```
This script logs following information for a LisaBank transaction:

```
DEBUG com.itko.lisa.script.logger<br>DEBUG com.itko.lisa.script.logger
                                                             - POST /lisabank/buttonclick.do
                                                               numerations and communities and all Arguments:<br>accountid=7740956037&userid=lisa_simpson&action=Withdraw
DEBUG com.itko.lisa.script.logger<br>DEBUG com.itko.lisa.script.logger
                                                               Argument 0
                                                               \frac{1}{2}DEBUG com.itko.lisa.script.logger<br>DEBUG com.itko.lisa.script.logger
                                                               Argument 1
DEBUG com.itko.lisa.script.logger
                                                               userid=lisa_simpson
                                                               Argument 2<br>Argument 2<br>action=Withdraw
DEBUG com.itko.lisa.script.logger
                                                            \overline{a}DEBUG com.itko.lisa.script.logger
DEBUG com.itko.lisa.script.logger<br>DEBUG com.itko.lisa.script.logger
                                                               Argument 3 being added<br>accountid:7740956037&userid:1isa_simpson&action:Withdraw
                                                            \overline{a}DEBUG com.itko.lisa.script.logger - All Arguments now:<br>DEBUG com.itko.lisa.script.logger - All Arguments now:<br>accountid=7740956037&userid=lisa_simpson&action=Withdraw&combinedValue=accountid:7740956037&userid:lisa_simpson&
```
# <span id="page-53-0"></span>**Scripted Dataset**

With DevTest 8.0.2 the use of 'Scripted DataSet' is supported.

The Scripted Dataset enables creation and usage of test data by a script. The script maintains the current 'state' of the dataset across calls using SharedModelMap or PersistentModelMap. It passes the map to the test step for the test step to retrieve the value from the map.

# <span id="page-53-1"></span>**DevTest Documentation**

[1] - DevTest Solutions: Using the Workstation and Console with CA Application Test - [Data Sets](https://wiki.ca.com/display/DTS802/Data+Sets)

# <span id="page-53-2"></span>**Input Parameters**

Other than the selected injected variables and properties the script does not have any specific input variables. Input data are retrieved from properties, usually.

# <span id="page-53-3"></span>**Output Parameters**

The script must return a SharedModelMap or PersistentModelMap map variable.

# <span id="page-53-4"></span>**Editor**

The script editor for a scripted dataset opens in context of a test step.

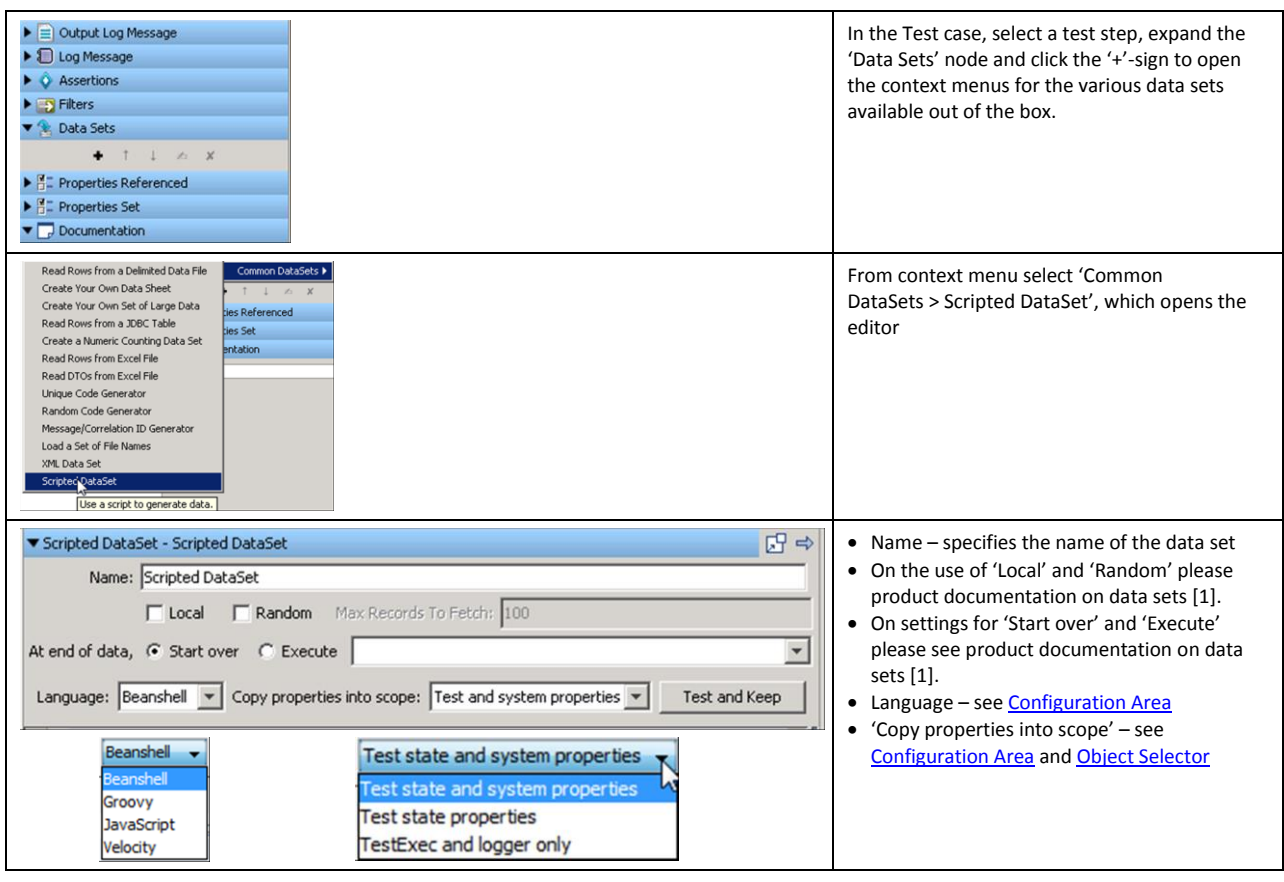

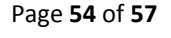

Page 54 of 57 Copyright © 2015 CA, Inc. All rights reserved. All marks used herein may belong to their respective companies. This document does not contain any warranties and is provided for informational purposes only. Any functionality descriptions may be unique to the customers depicted herein and actual product performance may vary.

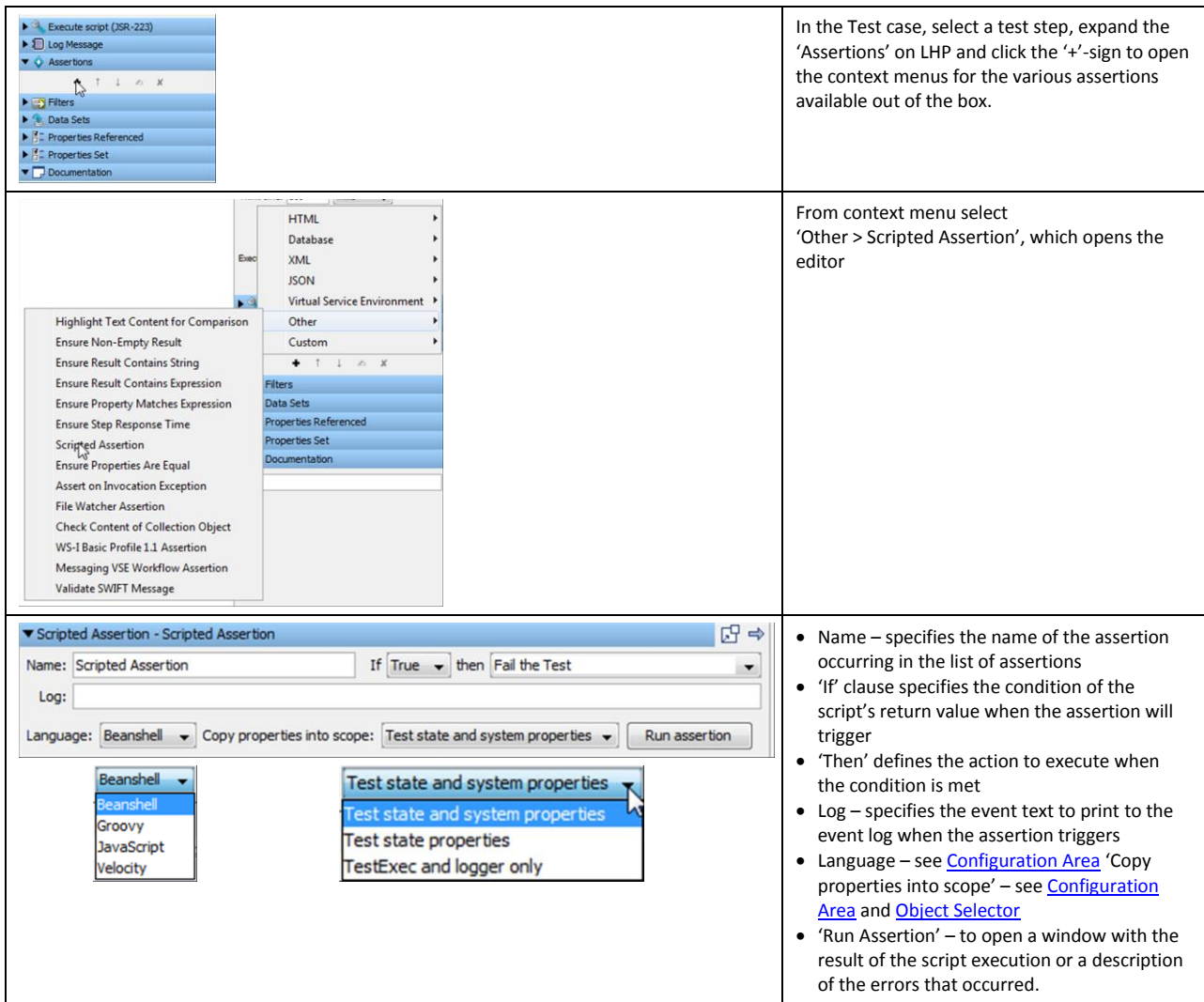

<span id="page-54-0"></span>This sample shows how to maintain the current status of a scripted data set in a Shared Model Map and how to pass the data to the test step. This Scripted Data Set sample is part of test case 'scriptedDataSet.tst', which itself is part of the examples project in DevTest 8.0.2

This is an example data set which is able to save state across executions within the same test. This is a common use case for custom data sets that read proprietary file formats, for example. All this sample really does is to count from 1 to 10 and pass the current value by the Shared Model Map to the test case. This approach can be used to save the current file position or cursor data or the last primary key value used. The 'state' of the dataset is saved across calls using SharedModelMap or

PersistentModelMap. Both of them save and retrieve String values only so we need to do some data conversion.

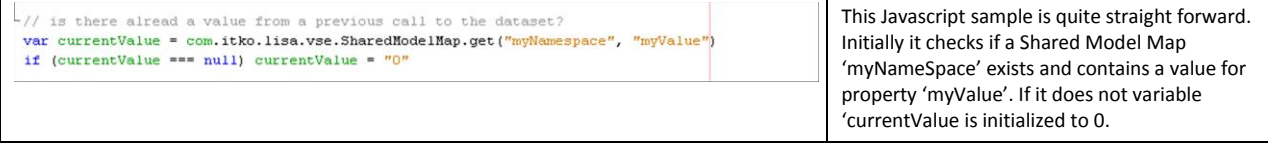

Copyright © 2015 CA, Inc. All rights reserved. All marks used herein may belong to their respective companies. This document does not contain any<br>warranties and is provided for informational purposes only. Any functionalit product performance may vary.

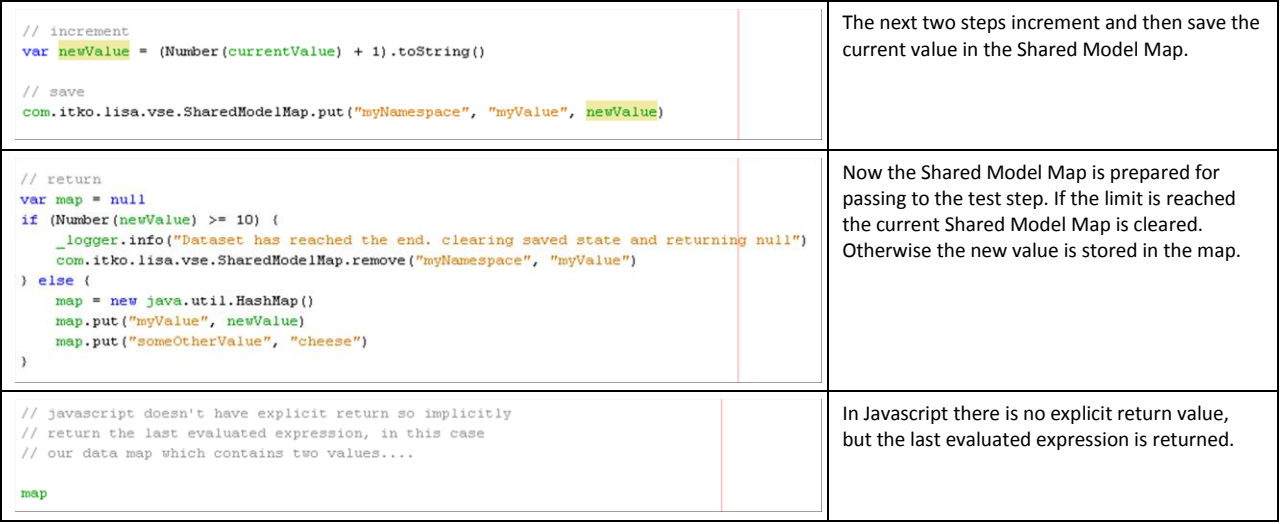

# <span id="page-55-0"></span>**Appendix**

The Appendix section contains information that does not fit yet into other chapters or sections of this document.

# <span id="page-55-1"></span>**Performance considerations**

- Some scripts can be compiled, others need interpretation
- inline {{=%javascript% doSomething()}} style scripts are NEVER compiled
- setup cost (variable injection)
- Some actual performance numbers
	- o On a 2014 Mac Book Pro 2.3Ghz i7,
	- o 'Do nothing' LISA step 225k steps/second
	- o Trivial groovy scripting step 90k steps/sec
	- o Trivial JavaScript step 62k steps/sec
	- o Legacy BeanShell scripting step 38k steps/sec

# <span id="page-55-2"></span>**Sample Code**

SampleCode.zip contains files with sample code used in the document:

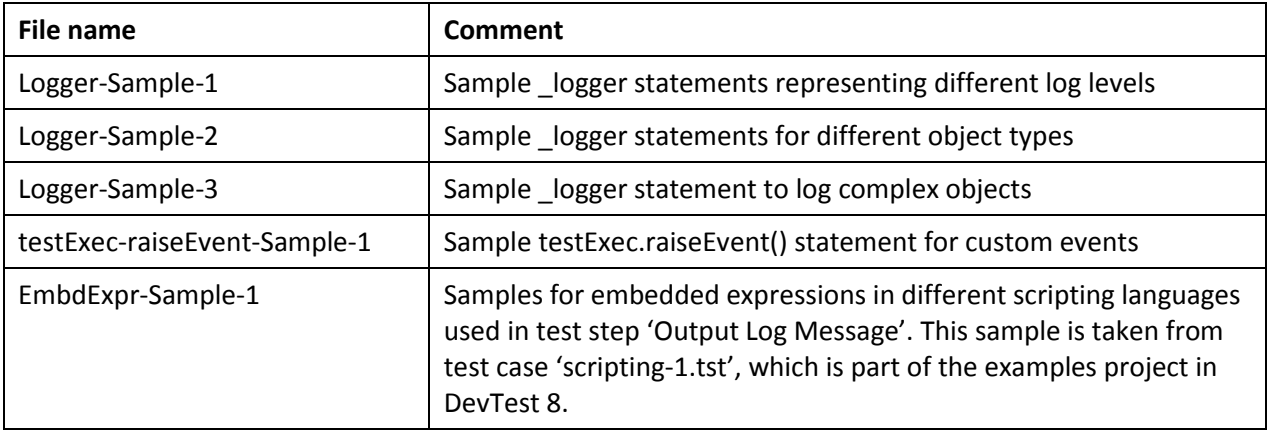

Page 56 of 57 Copyright © 2015 CA, Inc. All rights reserved. All marks used herein may belong to their respective companies. This document does not contain any warranties and in any warranties and in any warranties and in is provided for informational purposes only. Any functionality descriptions may be unique to the customers depicted herein and actual product performance may vary.

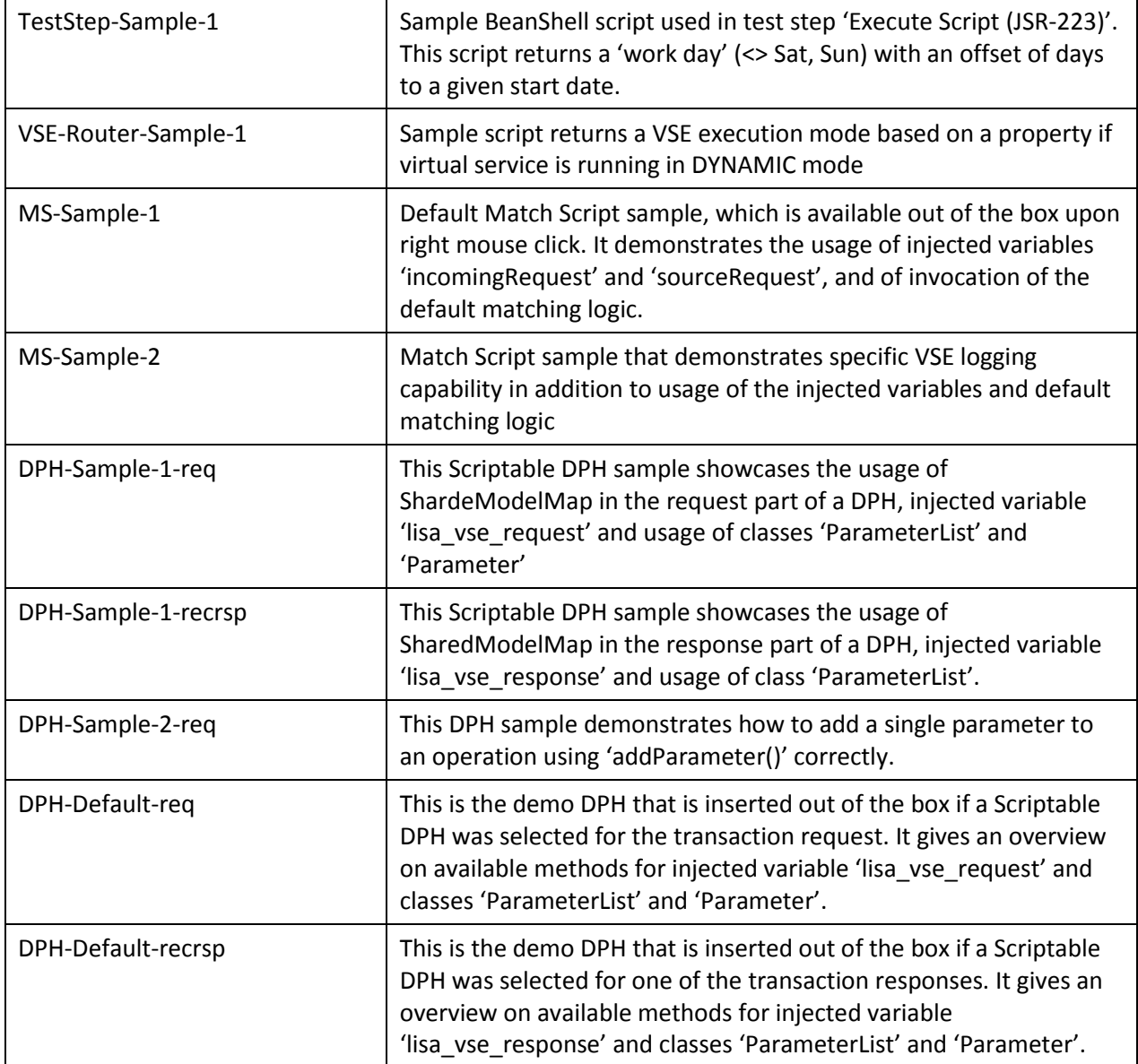